4-156-547-**21**(1)

# **SONY**

# IC Recorder

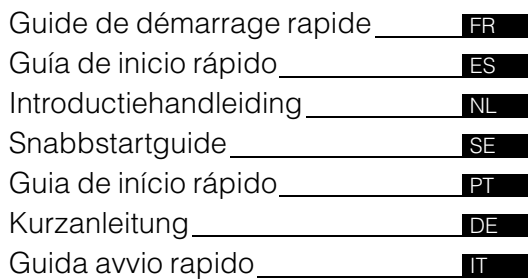

# $\overline{\phantom{a}}$  IC Recorder

# ICD-UX200/UX300/UX300F

© 2009 Sony Corporation Printed in China Ce guide de démarrage rapide décrit uniquement les opérations de base, telles l'enregistrement, la lecture ou l'eff acement de messages.

Le mode d'emploi décrivant toutes les caractéristiques et fonctions est fourni avec l'enregistreur IC sous la forme d'un fichier PDF en 16 langues et enregistré sur le CD-ROM fourni. Vous pouvez copier les fichiers PDF du mode d'emploi sur votre ordinateur. Insérez le CD-ROM fourni dans le lecteur de CD-ROM de votre ordinateur, puis suivez les instructions à l'écran. Si les instructions ne s'affichent pas à l'écran, faites un clic droit sur le CD-ROM sous Windows Explorer pour l'ouvrir, puis double-cliquez sur [SetupLauncher.exe].

L'édition anglaise du mode d'emploi est aussi fournie sous la forme d'un livret.

# **Table des matières**

# **[Préparation](#page-2-0)**

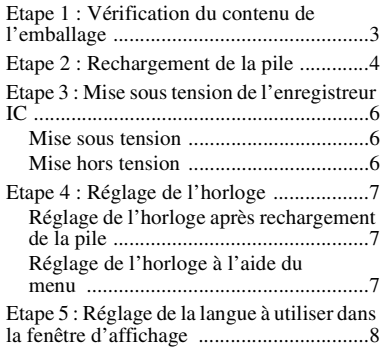

# **[Opérations de base](#page-9-0)**

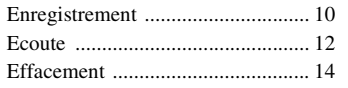

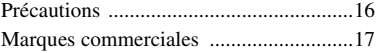

# <span id="page-2-0"></span>**Préparation**

# <span id="page-2-1"></span>**Etape 1 : Vérification du contenu de l'emballage**

#### **Enregistreur IC (1)**

Retirez le film de la fenêtre d'affichage avant d'utiliser l'enregistreur IC.

#### **Pile rechargeable NH-AAA (AAA) (1)**

### **Casque stéréo (1)**

#### **Câble de prise en charge de connexion USB (1)**

S'il n'est pas possible de raccorder directement l'enregistreur IC à l'ordinateur, utilisez le câble de prise en charge de connexion USB fourni.

#### **Etui (1)**

#### **Boîtier de la pile (1)**

#### **CD-ROM (1)**

**(Le mode d'emploi est sous la forme de fichiers PDF.)**

#### **Mode d'emploi**

FR

# <span id="page-3-0"></span>**Etape 2 : Rechargement de la pile**

### **1** Insérez une pile rechargeable.

Faites glisser et soulevez le couvercle du compartiment de la pile, insérez une pile rechargeable NH-AAA en respectant la polarité et refermez le couvercle.

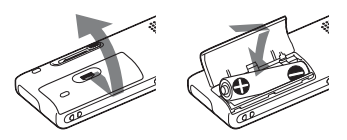

**2** Insérez le connecteur USB de l'enregistreur IC dans le port USB d'un ordinateur.

Faites glisser le levier USB situé à l'arrière de l'enregistreur IC dans le sens de la flèche, puis insérez le connecteur USB dans le port USB d'un ordinateur.

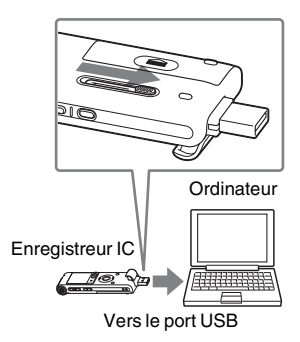

**3** Déconnectez l'enregistreur IC de votre ordinateur.

Suivez les procédures ci-dessous ; sinon, lorsque l'enregistreur IC contient des fichiers de données, ils peuvent être endommagés ou leur lecture peut devenir impossible.

1 Effectuez l'opération suivante sur votre ordinateur.

Sur l'écran Windows, cliquez sur l'icône située en bas du bureau de l'ordinateur.

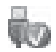

 $\rightarrow$  Cliquez sur « Retirer le périphérique de stockage de masse USB en toute sécurité ». L'icône peut varier en fonction du système d'exploitation. Sur l'écran Macintosh, faites glisser « IC RECORDER » sur le bureau et déposez-le dans la « Corbeille ». Pour obtenir des détails sur la déconnexion de l'enregistreur IC, consultez le mode d'emploi fourni avec votre ordinateur.

- 2 Assurez-vous que l'écran de l'enregistreur IC s'éteint.
- 3 Déconnectez l'enregistreur IC du port USB de l'ordinateur, et faites glisser le levier USB dans le sens de la flèche pour rentrer le connecteur USB.

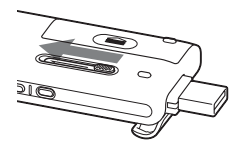

# <span id="page-5-0"></span>**Etape 3 : Mise sous tension de l'enregistreur IC**

# <span id="page-5-1"></span>**Mise sous tension**

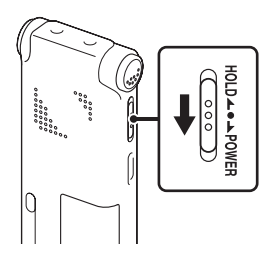

Faites glisser le commutateur HOLD/ POWER dans le sens de « POWER » pendant au moins 1 seconde. L'enregistreur IC est mis sous tension, et « Accessing... » s'affiche.

# <span id="page-5-2"></span>**Mise hors tension**

Faites glisser le commutateur HOLD/ POWER dans le sens de « POWER » pendant au moins 2 secondes, « Power Off » s'affiche.

#### z **Conseils**

- Lorsque vous n'allez pas utiliser l'enregistreur IC pendant une longue période, nous vous recommandons de le mettre hors tension.
- Si vous laissez l'enregistreur IC inactif pendant un certain temps, la fonction de mise hors tension automatique s'active. (La durée avant l'activation de cette fonction est réglée sur « 10min » par défaut.)

# <span id="page-6-0"></span>**Etape 4 : Réglage de l'horloge**

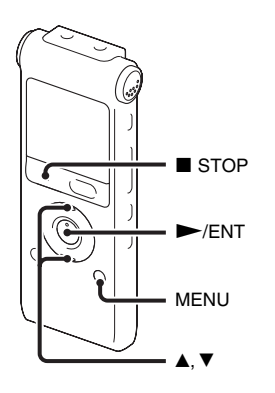

Vous devez régler l'horloge pour utiliser la fonction de réglage de l'alarme ou enregistrer la date et l'heure. L'écran de réglage de l'horloge apparaît lorsque vous introduisez une pile pour la première fois ou lorsque l'enregistreur IC est resté sans pile pendant plus de 3 minutes, « Set Date&Time » apparaît et la section de l'année clignote dans la fenêtre d'affichage.

# <span id="page-6-1"></span>**Réglage de l'horloge après rechargement de la pile**

**1** Appuyez sur  $\triangle$  ou sur  $\nabla$  sur le bouton de commande pour définir l'année, le mois, l'heure et les minutes dans l'ordre, puis appuyez sur  $\blacktriangleright$ /ENT.

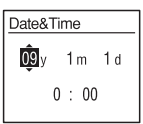

**2** Appuyez sur  $\blacksquare$  STOP pour revenir à l'affichage en mode d'arrêt.

# <span id="page-6-2"></span>**Réglage de l'horloge à l'aide du menu**

Consultez la section « Réglage de l'horloge à l'aide du menu » (page 14 dans le « Mode d'emploi »)

# <span id="page-7-0"></span>**Etape 5 : Réglage de la langue à utiliser dans la fenêtre d'affichage**

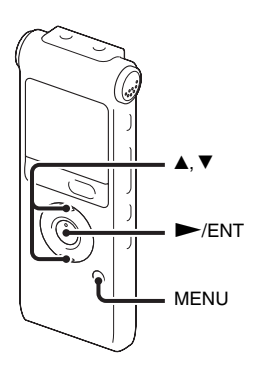

Vous pouvez choisir entre 6 langues à utiliser pour les messages, les menus, les noms de dossier, les noms de fichier, etc.

**1** Appuyez sur MENU pour activer le mode de menu.

La fenêtre du mode de menu s'affiche.

**2** Appuyez sur  $\triangle$  ou sur  $\nabla$  sur le bouton de commande pour sélectionner « Detail Menu », puis appuyez sur  $\blacktriangleright$ /ENT.

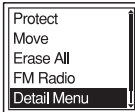

- **3** Appuyez sur  $\triangle$  ou sur  $\nabla$  sur le bouton de commande pour sélectionner « Language », puis appuyez sur  $\blacktriangleright$ / ENT.
- **4** Appuyez sur  $\triangle$  ou sur  $\nabla$  sur le bouton de commande pour sélectionner la langue que vous souhaitez utiliser, puis appuyez  $\sin \blacktriangleright$ /ENT.

Vous pouvez sélectionner les langues suivantes.

Deutsch (allemand), English (anglais), Español (espagnol), Français, Italiano (italien), Русский (russe)

FR

### <span id="page-9-0"></span>**Opérations de base**

# <span id="page-9-1"></span>**Enregistrement**

#### **H** Remarque

• Avant d'effectuer un enregistrement, quittez le mode HOLD et mettez l'appareil sous tension.

### **Sélection d'un dossier**

1 Appuyez sur  $\Box$  pour afficher la fenêtre de sélection de dossier.

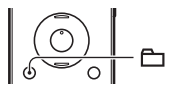

**2** Appuyez sur  $\triangle$  ou sur  $\nabla$  sur le bouton de commande pour sélectionner le dossier dans lequel vous souhaitez enregistrer des messages ( $\Box$  FOLDER01-10). 10 dossiers sont disponibles lorsque vous achetez l'enregistreur IC.

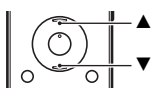

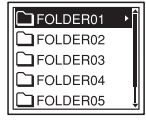

**3** Appuyez sur  $\blacktriangleright$ /ENT.

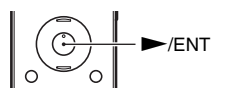

#### **Lancement de l'enregistrement**

1 Appuyez sur ● REC/PAUSE en mode d'arrêt. L'indicateur de fonctionnement s'allume en rouge. Vous n'êtes pas obligé de maintenir le bouton  $\bullet$  REC/ PAUSE enfoncé pendant l'enregistrement. Le nouveau message est enregistré automatiquement après le dernier message enregistré.

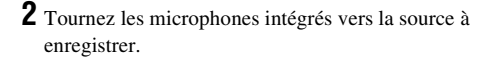

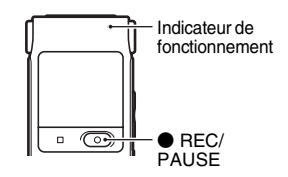

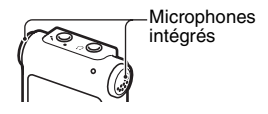

### **Pour arrêter l'enregistrement**

# **1** Appuyez sur **x** STOP.

« Accessing... » s'affiche à l'écran et l'enregistreur IC s'arrête au début de l'enregistrement actuel.

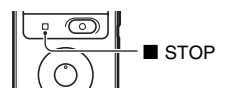

# <span id="page-11-0"></span>**Ecoute**

#### P **Remarque**

• Avant de commencer la lecture, quittez le mode HOLD et mettez l'appareil sous tension.

### **Pour lancer la lecture**

**1** Appuyez sur  $\bigoplus$ .

**2** Appuyez sur  $\triangle$  ou sur  $\nabla$  sur le bouton de commande pour sélectionner le dossier.

**3** Appuyez sur  $\rightarrow$  sur le bouton de commande.

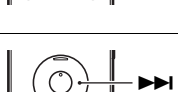

v  $\overline{\blacktriangledown}$ 

 $-\mathbf{r}$ 

**4** Appuyez sur  $\triangle$  ou sur  $\nabla$  sur le bouton de commande pour sélectionner le message que vous souhaitez lire.

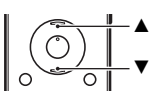

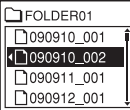

 $5$  Appuyez sur  $\blacktriangleright$ /ENT.

La lecture va bientôt commencer, et l'indicateur de fonctionnement s'allume en vert. (Lorsque « LED » est réglé sur « OFF » dans le menu, l'indicateur de fonctionnement ne s'allume pas.)

**6** Appuyez sur VOL +/– pour régler le volume.

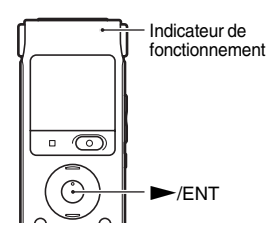

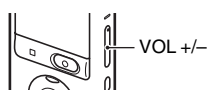

### **Pour arrêter la lecture**

**1** Appuyez sur **x** STOP.

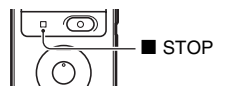

# <span id="page-13-0"></span>**Effacement**

#### P **Remarques**

- Une fois l'enregistrement effacé, il est impossible de le récupérer.
- Avant d'effacer un message, quittez le mode HOLD et mettez l'appareil sous tension.

### <span id="page-13-1"></span>**Sélection et effacement d'un message**

**1** Sélectionnez le message que vous souhaitez effacer lorsque l'enregistreur IC est en mode d'arrêt ou de lecture.

**2** Appuyez sur ERASE.

« Erase? » s'affiche dans le titre du message.

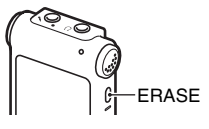

**3** Appuyez sur  $\blacktriangle$  ou sur  $\blacktriangledown$  sur le bouton de commande pour sélectionner « Execute ».

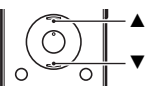

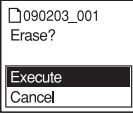

 $4$  Appuyez sur  $\blacktriangleright$ /ENT.

« Erasing... » s'affiche dans la fenêtre d'affichage et le message sélectionné est effacé.

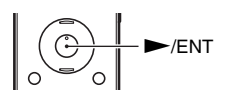

Lorsqu'un message est effacé, les autres messages sont avancés et renumérotés de façon à ne pas laisser d'espace entre les messages.

# **Pour annuler l'effacement**

**1** Sélectionnez « Cancel » à l'étape 3 de « [Sélection et](#page-13-1)  [effacement d'un message](#page-13-1) » et appuyez sur  $\blacktriangleright$ /ENT.

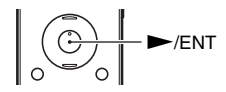

### **Effacement d'un autre message**

Reprenez les mêmes étapes depuis le début.

### **Effacement d'une partie d'un message**

Commencez par diviser le message en deux, puis reprenez les mêmes étapes depuis le début.

# <span id="page-15-0"></span>**Précautions**

### **Alimentation**

Faites uniquement fonctionner l'appareil sur une tension de 1,5 V ou 1,2 V CC. Utilisez une pile rechargeable NH-AAA ou une pile alcaline LR03 (AAA).

# **Sécurité**

Ne faites pas fonctionner l'appareil en conduisant une voiture, une bicyclette ou tout autre véhicule motorisé.

### **Manipulation**

- Ne laissez pas l'appareil à proximité d'une source de chaleur ou dans un endroit exposé au rayonnement direct du soleil, à une poussière excessive ou à des chocs mécaniques.
- Si des solides ou des liquides venaient à pénétrer à l'intérieur de l'appareil, retirez la pile et faites-le vérifier par un technicien qualifié avant de le remettre en service.
- Veuillez à ne pas renverser d'eau sur l'appareil, car il n'est pas étanche. Soyez particulièrement prudent(e) dans les situations suivantes :
- Lorsque vous vous rendez aux toilettes, etc., alors que l'appareil se trouve dans votre poche.
	- Si vous vous baissez, l'appareil risque de tomber dans l'eau et d'être mouillé.
- Lorsque vous utilisez l'appareil dans un environnement dans lequel il est exposé à la pluie, à la neige ou à l'humidité.
- Lorsque vous transpirez. Si vous touchez l'appareil alors que vos mains sont mouillées ou si vous placez l'appareil dans la poche d'un vêtement couvert de sueur, il risque d'être mouillé.
- Vous risquez d'avoir mal aux oreilles si vous utilisez le casque alors que l'air ambiant est très sec. Cela n'est pas lié à un dysfonctionnement du casque mais à l'accumulation d'électricité statique dans votre corps. Vous pouvez diminuer cette électricité statique en portant des vêtements non synthétiques évitant l'apparition d'électricité statique.

# **Bruits**

• Des bruits parasites peuvent se faire entendre si l'appareil est placé à proximité d'une source d'alimentation secteur, d'une lampe fluorescente ou d'un téléphone mobile durant l'enregistrement ou la lecture.

• Il se peut que des bruits parasites soient enregistrés si quelque chose comme votre doigt par exemple, touche ou frotte accidentellement l'appareil pendant l'enregistrement.

### **Entretien**

Pour nettoyer l'extérieur, utilisez un chiffon doux légèrement imprégné d'eau. N'utilisez pas d'alcool, d'essence ou de diluant.

Si vous avez des questions ou des problèmes concernant cet appareil, consultez votre revendeur Sony.

#### **Sauvegardes recommandées**

Pour éviter tout risque de perte de données à la suite d'une opération accidentelle ou d'un problème de fonctionnement de l'enregistreur IC, nous vous conseillons d'enregistrer une copie de sauvegarde de vos messages sur un magnétophone ou sur un ordinateur, etc.

# <span id="page-16-0"></span>**Marques commerciales**

- Microsoft, Windows, Windows Vista et Windows Media sont des marques commerciales ou des marques déposées de Microsoft Corporation aux Etats-Unis et/ou dans d'autres pays ou régions.
- Apple, Macintosh et Mac OS sont des marques commerciales de Apple Inc., déposées aux Etats-Unis et dans d'autres pays ou régions.
- Nuance, le logo de Nuance, Dragon, Dragon Naturally Speaking ainsi que RealSpeak sont des marques et/ou marques déposées de Nuance Communications Inc. et/ou de ses filiales aux États-Unis et dans d'autres pays.
- Technologie d'encodage audio MPEG Layer-3 et brevets sous licence de Fraunhofer IIS et Thomson.

Les autres marques commerciales et marques déposées apparaissant dans le présent document sont des marques commerciales ou des marques déposées de leurs propriétaires respectifs. En outre, « ™ » et « ® » ne sont pas mentionnés systématiquement dans ce mode d'emploi.

Esta Guía de inicio rápido describe sólo las operaciones básicas, tales como la grabación, reproducción o eliminación de mensajes. Las manual de instrucciones que explican todas las características y funciones se proporcionan con la grabadora IC como archivos PDF en 16 idiomas almacenados en el CD-ROM suministrado.

Puede copiar los archivos PDF del manual de instrucciones a su ordenador. Introduzca el CD-ROM suministrado en la unidad de CD-ROM del ordenador y simplemente siga las instrucciones mostradas en pantalla.

Si no se muestran las instrucciones en la pantalla, haga clic con el botón derecho del ratón en el CD-ROM en Windows Explorer para abrirlo y haga doble clic en [SetupLauncher.exe].

La edición en inglés de las manual de instrucciones también se proporciona como folleto.

# **Índice**

# **[Procedimientos iniciales](#page-18-0)**

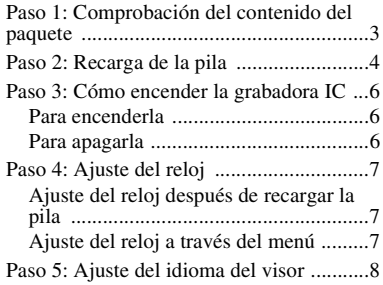

# **[Operaciones básicas](#page-25-0)**

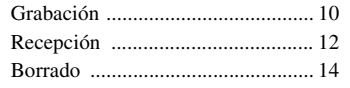

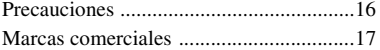

### <span id="page-18-0"></span>**Procedimientos iniciales**

# <span id="page-18-1"></span>**Paso 1: Comprobación del contenido del paquete**

#### **Grabadora IC (1)**

Retire el plástico protector del visor antes de usar la grabadora IC.

#### **Pila recargable NH-AAA (tamaño AAA) (1)**

**Auriculares estéreo (1)**

#### **Cable auxiliar para la conexión USB (1)**

Si no es posible conectar la grabadora IC directamente al ordenador, use el cable auxiliar para la conexión USB suministrado.

#### **Funda de transporte (1)**

#### **Funda de la pila (1)**

#### **CD-ROM (1)**

**(El manual de instrucciones está guardado en formato PDF.)**

#### **Manual de instrucciones**

ES

# <span id="page-19-0"></span>**Paso 2: Recarga de la pila**

**1** Inserte una pila recargable. Deslice y levante la tapa del compartimiento de la pila, inserte una pila recargable NH-AAA con la polaridad correcta y cierre la tapa.

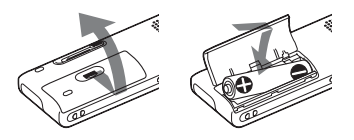

**2** Inserte el conector USB de la grabadora IC en el puerto USB de un ordenador. Deslice la lengüeta de USB de la parte trasera de la grabadora IC en el sentido de la flecha, e inserte el conector USB en el puerto USB de un ordenador que esté encendido.

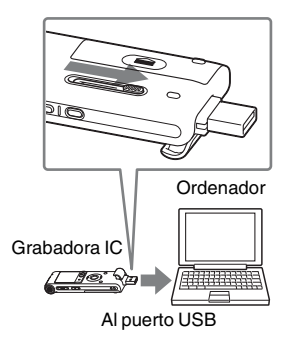

**3** Desconecte la grabadora IC del ordenador.

Siga este procedimiento para evitar que los archivos se dañen o no puedan reproducirse cuando la grabadora IC contenga archivos de datos.

1 Realice la siguiente operación en el ordenador.

En la pantalla de Windows, haga clic en el icono situado en la parte inferior del escritorio del ordenador.

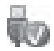

 $\rightarrow$  Haga clic en "Extracción segura de Dispositivo de almacenamiento masivo USB" El icono puede ser diferente en sistemas operativos distintos. En la pantalla de Macintosh, arrastre "IC RECORDER" en el escritorio hasta "Papelera" y suéltela ahí. Para obtener más información acerca de cómo desconectar la grabadora IC del ordenador, consulte el manual de instrucciones suministrado con el ordenador.

- 2 Asegúrese de que se apaga el visor de la grabadora IC.
- 3 Desconecte la grabadora IC del puerto USB del ordenador y deslice la lengüeta de USB en el sentido de la flecha para replegar el conector USB.

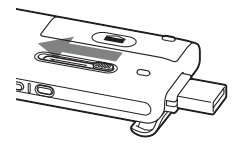

# <span id="page-21-0"></span>**Paso 3: Cómo encender la grabadora IC**

# <span id="page-21-1"></span>**Para encenderla**

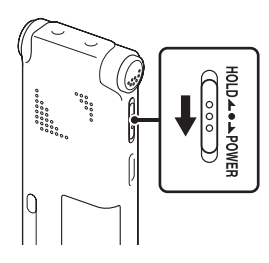

Deslice el interruptor HOLD/POWER en el sentido de "POWER" durante más de 1 segundo. La grabadora IC se enciende y se muestra "Accessing...".

# <span id="page-21-2"></span>**Para apagarla**

Deslice el interruptor HOLD/POWER en el sentido de "POWER" durante más de 2 segundos y se mostrará "Power Off".

### **is** Sugerencias

• Si no va a utilizar la grabadora IC durante un período de tiempo prolongado, se recomienda apagar la grabadora IC.

• Si deja la grabadora IC encendida sin intentar ninguna operación durante un determinado período de tiempo, se activará la función de apagado automático. (En el momento de compra, el tiempo de activación de la función de apagado automático de la grabadora IC se encuentra ajustado en "10min".)

# <span id="page-22-0"></span>**Paso 4: Ajuste del reloj**

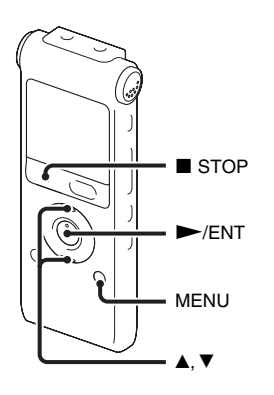

Es necesario ajustar el reloj para utilizar la función de alarma o para grabar la fecha y la hora.

La pantalla de ajuste del reloj aparece al insertar la pila por primera vez, o bien al insertar la pila después de que la grabadora IC haya permanecido sin pila durante más de 3 minutos; luego aparece "Set Date&Time" y, a continuación, la sección del año parpadea en la ventana del visor.

# <span id="page-22-1"></span>**Ajuste del reloj después de recargar la pila**

**1** Pulse  $\triangle$  o  $\nabla$  en el botón de control para ajustar el año, el mes, el día, la hora y los minutos en este orden y, a continuación, pulse  $\rightharpoondown$ /ENT.

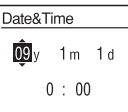

**2** Pulse ■ STOP para volver a la visualización del modo de parada.

# <span id="page-22-2"></span>**Ajuste del reloj a través del menú**

Consulte "Ajuste del reloj a través del menú" (página 13 en las "Manual de instrucciones").

# <span id="page-23-0"></span>**Paso 5: Ajuste del idioma del visor**

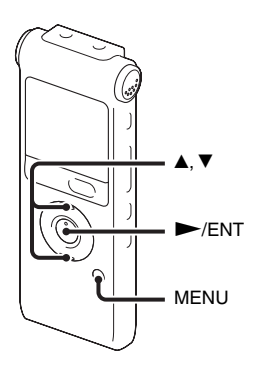

Permite seleccionar uno de los 6 idiomas para usarlo en los mensajes, menús, nombres de carpeta, nombres de archivo, etc.

**1** Pulse MENU para entrar en el modo de menú.

Aparecerá la ventana del modo de menú.

**2** Pulse  $\triangle$  o  $\nabla$  en el botón de control para seleccionar "Detail Menu" y, a  $continuación, pulse$   $\blacktriangleright$ /ENT.

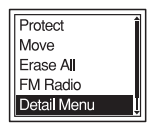

- **3** Pulse  $\triangle$  o  $\nabla$  en el botón de control para seleccionar "Language" y, a  $continuación, pulse$   $\blacktriangleright$ /ENT.
- $\overline{4}$  Pulse  $\triangle$  o  $\nabla$  en el botón de control para seleccionar el idioma que desee usar y, a  $continuación, pulse$   $\blacktriangleright$ /ENT. Puede seleccionar los siguientes idiomas. Deutsch (alemán), English (inglés), Español, Français (francés), Italiano (italiano), Русский (ruso)

ES

# <span id="page-25-1"></span><span id="page-25-0"></span>**Grabación**

#### P **Nota**

• Antes de realizar una grabación, salga del modo HOLD y encienda la grabadora.

### **Selección de una carpeta**

1 Pulse  $\Box$  para mostrar la ventana de selección de carpeta.

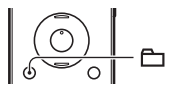

**2** Pulse ▲ o ▼ en el botón de control para seleccionar la carpeta en la que desea grabar mensajes (← FOLDER01-10). La grabadora IC incluye 10 carpetas en el momento de

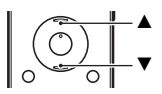

FOLDER01 TFOLDER02 TFOLDER03 **TFOLDER04 IFOLDER05** 

compra.

 $3$  Pulse  $\blacktriangleright$ /ENT.

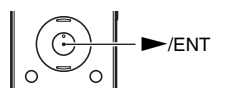

### **Inicio de la grabación**

1 Pulse  $\bullet$  REC/PAUSE en el modo de parada. El indicador de funcionamiento se ilumina en rojo. No es necesario mantener pulsado ● REC/PAUSE durante la grabación. El nuevo mensaje se grabará automáticamente después

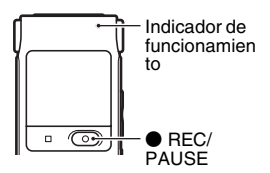

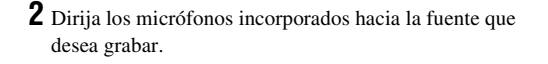

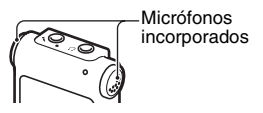

### **Para detener la grabación**

del último mensaje grabado.

# **1** Pulse  $\blacksquare$  STOP.

Aparece "Accessing..." en el visor y la grabadora IC se detiene al principio de la grabación actual.

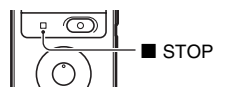

# <span id="page-27-0"></span>**Recepción**

#### P **Nota**

• Antes de iniciar la reproducción, salga del modo HOLD y encienda la grabadora.

### **Para iniciar la grabación**

 $1$  Pulse  $\Box$ .

**2** Pulse ▲ o ▼ en el botón de control para seleccionar la carpeta.

**3** Pulse  $\rightarrow$  en el botón de control.

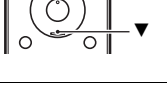

v

 $\overline{\mathbb{C}}$ 

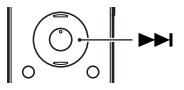

4 Pulse **▲** o ▼ en el botón de control para seleccionar el mensaje que desea reproducir.

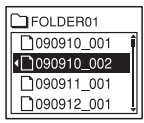

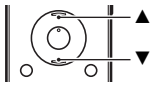

# $5$  Pulse  $\blacktriangleright$ /ENT.

La reproducción se iniciará en breve y el indicador de funcionamiento se iluminará en verde. (Cuando "LED" está ajustado en "OFF" en el menú, el indicador de funcionamiento no se ilumina.)

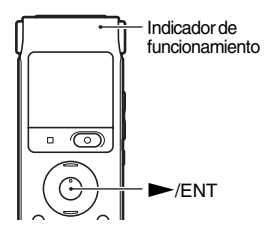

**6** Pulse VOL +/– para ajustar el volumen.

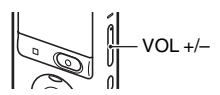

### **Para detener la reproducción**

**1** Pulse  $\blacksquare$  STOP.

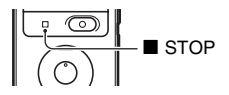

# <span id="page-29-0"></span>**Borrado**

#### P **Notas**

- Después de borrar una grabación, no podrá recuperarla.
- Antes de borrar un mensaje, salga del modo HOLD y encienda la grabadora.

### <span id="page-29-1"></span>**Selección de un mensaje y borrado**

**1** Seleccione el mensaje que desee borrar cuando la grabadora IC se encuentre en el modo de parada o de reproducción.

# **2** Pulse ERASE.

Aparece "Erase?" con el título del mensaje.

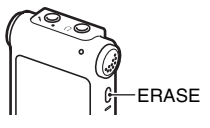

 $3$  Pulse  $\triangle$  o  $\nabla$  en el botón de control para seleccionar "Execute".

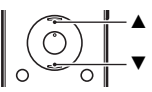

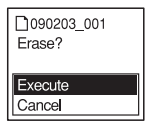

 $4$  Pulse  $\blacktriangleright$ /ENT.

"Erasing..." aparece en el visor y se borra el mensaje seleccionado.

Si borra un mensaje, los restantes avanzarán y se cambiará su numeración para que no quede espacio entre éstos.

# **Para cancelar el borrado**

**1** Seleccione "Cancel" en el paso 3 de "[Selección de un](#page-29-1)  [mensaje y borrado"](#page-29-1) y, a continuación, pulse  $\blacktriangleright$ /ENT.

#### **Para borrar otro mensaje**

Realice de nuevo el procedimiento desde el principio.

### **Para borrar una parte de un mensaje**

En primer lugar, divida el mensaje en dos y, a continuación, realice el mismo procedimiento desde el principio.

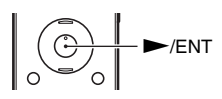

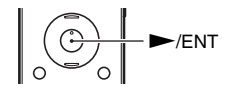

# <span id="page-31-0"></span>**Precauciones**

### **Alimentación**

Utilice la unidad sólo con CC de 1,5 V o 1,2 V. Utilice una pila recargable NH-AAA o una pila alcalina LR03 (tamaño AAA).

# **Seguridad**

No utilice la unidad mientras conduce, va en bicicleta o utiliza cualquier vehículo motorizado.

# **Manejo**

- No deje la unidad cerca de fuentes de calor, ni en lugares expuestos a la luz solar directa, polvo excesivo o golpes mecánicos.
- Si se introduce algún objeto sólido o líquido en la unidad, extraiga la pila y hágala revisar por personal cualificado antes de seguir utilizándola.
- Tenga cuidado de que no salpique agua sobre la unidad. La unidad no es impermeable. Sobre todo, tenga cuidado en las situaciones siguientes:
	- Cuando tenga la unidad en el bolsillo y vaya al cuarto de baño, etc. Cuando se agache, la unidad podría caer al agua y mojarse.
- Cuando use la unidad en entornos en los que queda expuesta a lluvia, nieve o humedad.
- En situaciones donde sude bastante. Si toca la unidad con las manos mojadas o si mete la unidad en el bolsillo de unos pantalones húmedos por el sudor, la unidad podría humedecerse.
- Puede notar que le duelen los oídos si usa los auriculares cuando el aire ambiente está muy seco. Esto no se debe a un funcionamiento incorrecto de los auriculares, sino a la electricidad estática acumulada en el cuerpo humano. Puede reducir la electricidad estática llevando ropa de tejidos no sintéticos que impidan la formación de electricidad estática.

# **Ruido**

- Si se coloca la unidad cerca de una fuente de alimentación de CA, una lámpara fluorescente o un teléfono móvil durante la reproducción o la grabación, es posible que oiga ruido.
- Si algún objeto, como su dedo, frota o araña la superficie de la unidad durante la grabación, es posible que se grabe ruido.

#### **Mantenimiento**

Para limpiar el exterior, utilice un paño suave ligeramente humedecido con agua. No emplee alcohol, bencina ni diluyente.

Si tiene problemas o preguntas acerca de esta unidad, consulte al distribuidor Sony más cercano.

#### **Recomendaciones sobre copias de seguridad**

Para evitar el posible riesgo de pérdida de datos debido a un uso accidental o a un fallo de funcionamiento de la grabadora IC, se recomienda guardar una copia de seguridad de los mensajes grabados en una grabadora de cintas o en un ordenador, etc.

# <span id="page-32-0"></span>**Marcas comerciales**

- Microsoft, Windows, Windows Vista y Windows Media son marcas comerciales registradas o marcas comerciales de Microsoft Corporation en los Estados Unidos y/o en otros países.
- Apple, Macintosh y Mac OS son marcas comerciales de Apple Inc., registradas en los Estados Unidos y en otros países.
- Nuance, el logotipo de Nuance, Dragon, Dragon NaturallySpeaking y RealSpeak son marcas y/o marcas registradas de Nuance Communications Inc., y/o de sus empresas afiliadas en Estados Unidos y/o en otros países.
- Tecnología de codificación de audio MPEG Layer-3 y patentes con licencia de Fraunhofer IIS and Thomson.

Todas las demás marcas comerciales y marcas comerciales registradas son marcas comerciales o marcas comerciales registradas de sus respectivos propietarios. Además, " ™ " y " ® " no se mencionan en cada caso en este manual.

In deze introductiehandleiding worden alleen basishandelingen, bijvoorbeeld opnemen, afspelen of berichten wissen, beschreven. In de gebruiksaanwijzing worden alle functies en de werking uitgelegd. Deze gebruiksaanwijzing wordt op de CD-ROM als PDF-bestand in 16 talen geleverd bij de IC-recorder.

U kunt de PDF-bestanden van de gebruiksaanwijzing naar uw computer kopiëren. Plaats de bijgeleverde CD-ROM in het CD-ROM-station van uw computer en volg de aanwijzingen die op het scherm worden getoond.

Als de aanwijzingen niet op het scherm worden afgebeeld, klikt u met de rechtermuisknop op de CD-ROM in Windows Explorer om deze te openen, en dubbelklikt u daarna op [SetupLauncher.exe]. De Engelse versie van de gebruiksaanwijzing wordt eveneens als boekje geleverd.

# **Inhoud**

# **[Aan de slag](#page-34-0)**

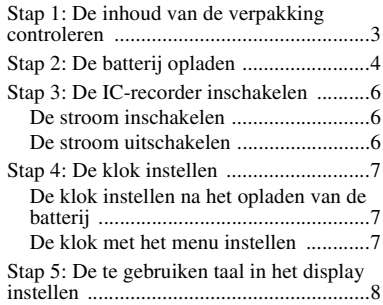

# **[Basisbediening](#page-41-0)**

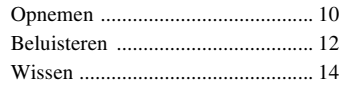

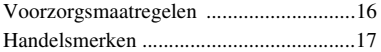

### <span id="page-34-0"></span>**Aan de slag**

# <span id="page-34-1"></span>**Stap 1: De inhoud van de verpakking controleren**

### **IC-recorder (1)**

Verwijder de folie van het display voordat u de IC-recorder gebruikt.

#### **Oplaadbare NH-AAA-batterij (AAAformaat) (1)**

#### **Stereohoofdtelefoon (1)**

#### **Extra USB-aansluitkabel (1)**

Gebruik de meegeleverde extra USBaansluitkabel als de IC-recorder niet rechtstreeks op een computer kan worden aangesloten.

### **Draagtas (1)**

#### **Batterijdoosje (1)**

#### **CD-ROM (1)**

**(De gebruiksaanwijzing is opgeslagen als PDF-bestand.)**

#### **Gebruiksaanwijzing**

NL

# <span id="page-35-0"></span>**Stap 2: De batterij opladen**

**1** Plaats een oplaadbare batterij. Verschuif de klep van de batterijhouder en til deze omhoog, plaats een oplaadbare NH-AAA-batterij met de pool in de juiste richting en sluit de klep.

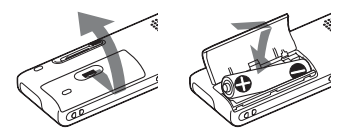

**2** Steek de USB-aansluiting van de ICrecorder in de USB-poort van een computer.

Schuif de USB-hendel op de achterkant van de IC-recorder in de richting van de pijl, en steek de USB-poort in een USBsleuf van een draaiende computer.

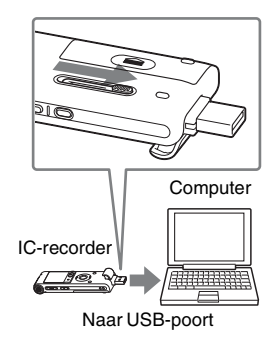

**3** De IC-recorder van de computer loskoppelen.

Volg onderstaande werkwijze; anders is het mogelijk dat wanneer de IC-recorder databestanden bevat, deze bestanden beschadigd kunnen raken of niet meer afspeelbaar zijn.

1 Voer de volgende handelingen op uw computer uit.
Op het Windows-scherm klikt u met de linkermuisknop op het pictogram onderop het bureaublad van de computer.

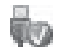

 $\rightarrow$  Klik met de linkermuisknop op "USB-apparaat voor massaopslag - Station veilig verwijderen." Het pictogram kan afwijken afhankelijk van het besturingssysteem.

Op het Macintosh-scherm sleept u de "IC RECORDER" op het bureaublad naar "Prullenbak" en zet hem daar neer.

Raadpleeg de gebruiksaanwijzing die bij uw computer is geleverd voor meer informatie over het loskoppelen van de IC-recorder van de computer.

2 Zorg dat het display van de ICrecorder uitgeschakeld is.

3 Haal de IC-recorder uit de USB-poort van de computer, en schuif de USBhendel in de richting van de pijl om de USB-aansluiting in te trekken.

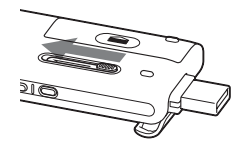

# **Stap 3: De IC-recorder inschakelen**

### **De stroom inschakelen**

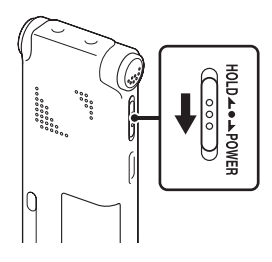

Schuif de HOLD/POWER-schakelaar langer dan 1 seconde in de richting "POWER". De IC-recorder wordt ingeschakeld, en "Accessing..." verschijnt.

# **De stroom uitschakelen**

Schuif de HOLD/POWER-schakelaar langer dan 2 seconden in de richting "POWER" en "Power Off" wordt weergegeven.

### z **Tips**

- We raden aan om de IC-recorder uit te schakelen wanneer u hem lange tijd niet gaat gebruiken.
- Als u de IC-recorder gedurende een bepaalde tijd niet gebruikt, treedt de automatische uitschakelfunctie in werking. (De tijdsduur voordat automatisch wordt uitgeschakeld staat bij aankoop van de IC-recorder ingesteld op "10min".)

# **Stap 4: De klok instellen**

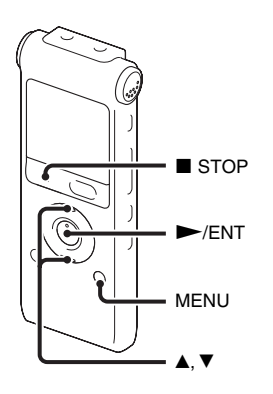

U moet de klok instellen als u de alarmfunctie wilt gebruiken of de datum en tijd wilt opnemen.

Het klokinstelvenster verschijnt als u voor het eerst een batterij plaatst of als u een batterij in de IC-recorder plaatst nadat deze langer dan 3 minuten was verwijderd, "Set Date&Time" verschijnt en het jaar knippert in het display.

### **De klok instellen na het opladen van de batterij**

**1** Druk op  $\triangle$  of  $\nabla$  op de bedieningstoets om achtereenvolgens het jaar, de maand, de dag, het uur en de minuten in te stellen, en druk vervolgens op  $\blacktriangleright$ /ENT.

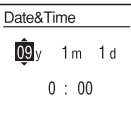

**2** Druk op  $\blacksquare$  STOP om naar het display van de stopstand terug te keren.

### **De klok met het menu instellen**

Raadpleegt u de "De klok met het menu instellen" (pagina 14 in de "Gebruiksaanwijzing").

# **Stap 5: De te gebruiken taal in het display instellen**

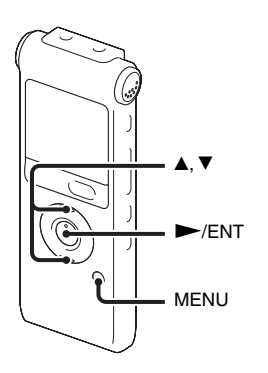

U kunt instellen welke van 6 talen gebruikt moet worden voor berichten, menu's, mapnamen, bestandsnamen, enzovoort.

**1** Druk op MENU om naar de menustand te gaan.

Het venster met de menustand wordt weergegeven.

**2** Druk op  $\triangle$  of  $\nabla$  op de bedieningstoets om "Detail Menu" te selecteren, en druk vervolgens op  $\blacktriangleright$ /ENT.

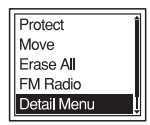

- **3** Druk op  $\triangle$  of  $\nabla$  op de bedieningstoets om "Language" te selecteren, en druk vervolgens op  $\blacktriangleright$ /ENT.
- **4** Druk op  $\blacktriangle$  of  $\nabla$  op de bedieningstoets om de gewenste taal te selecteren, en druk vervolgens op  $\blacktriangleright$ /ENT. U kunt kiezen uit de volgende talen. Deutsch (Duits), English (Engels), Español (Spaans), Français (Frans), Italiano (Italiaans), Русский (Russisch)

NL

# **Opnemen**

### P **Opmerking**

• Sluit voordat u gaat opnemen de HOLD-functie uit en schakel de stroom in.

### **Een map selecteren**

**1** Druk op  $\Box$  zodat u een map in het display kunt selecteren.

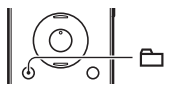

**2** Druk op  $\blacktriangle$  of  $\nabla$  op de bedieningstoets om de map te selecteren waarin u berichten wilt opnemen  $($  $\Box$  FOLDER01-10). Bij aankoop van de IC-recorder zijn er 10 mappen

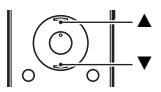

 $\sum$ FOLDER01 **TFOLDER02 TIFOLDER03** FOLDER04 **IFOLDER05** 

beschikbaar.

 $3$  Druk op  $\blacktriangleright$ /ENT.

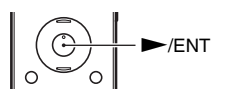

#### **Starten met opnemen**

**1** Druk op  $\bullet$  REC/PAUSE in de stopstand. De werkingsaanduiding gaat rood branden. U hoeft  $\bullet$  REC/PAUSE niet ingedrukt te houden tijdens de opname. Het nieuwe bericht wordt automatisch opgenomen na het laatst opgenomen bericht.

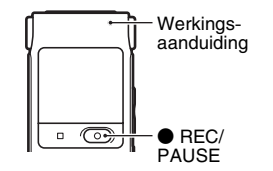

**2** Draai de ingebouwde microfoons in de richting van de op te nemen bron.

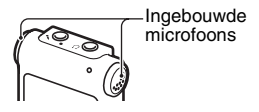

### **Stoppen met opnemen**

**1** Druk op **x** STOP.

"Accessing..." verschijnt op het display en de ICrecorder stopt bij het begin van de huidige opname.

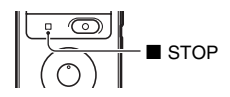

# **Beluisteren**

#### P **Opmerking**

• Sluit voordat u gaat afspelen de HOLD-functie uit en schakel de stroom in.

#### **Starten met afspelen**

**1** Druk op  $\Box$ .

**2** Druk op  $\triangle$  of  $\nabla$  op de bedieningstoets om de map te selecteren.

**3** Druk op  $\blacktriangleright$  op de bedieningstoets.

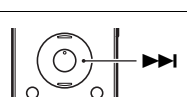

v  $\overline{\blacktriangledown}$ 

**4** Druk op  $\triangle$  of  $\nabla$  op de bedieningstoets om het bericht te selecteren dat uw wilt afspelen.

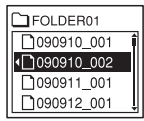

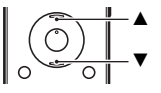

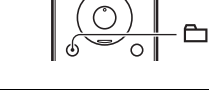

Het afspelen begint gauw en de werkingsaanduiding gaat groen branden. (Wanneer "LED" in het menu is ingesteld op "OFF", gaat de werkingsaanduiding niet branden.)

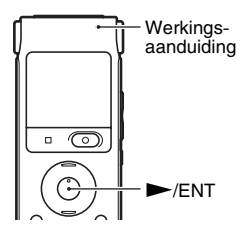

**6** Druk op VOL +/– om het volume aan te passen.

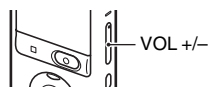

### **Stoppen met afspelen**

**1** Druk op **x** STOP.

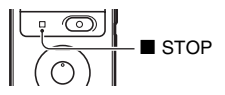

# **Wissen**

#### P **Opmerkingen**

- Als een opname is gewist, kunt u deze niet meer herstellen.
- Sluit voordat u een bericht wist de HOLD-functie uit en schakel de stroom in.

### <span id="page-45-0"></span>**Een bericht selecteren en wissen**

**1** Selecteer het bericht dat uw wilt wissen terwijl de ICrecorder zich in de stop- of afspeelstand bevindt.

**2** Druk op ERASE.

"Erase?" wordt samen met de berichttitel weergegeven.

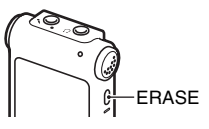

**3** Druk op  $\blacktriangle$  of  $\nabla$  op de bedieningstoets om "Execute" te selecteren.

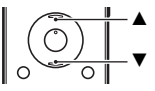

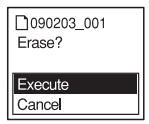

 $4$  Druk op  $\blacktriangleright$ /ENT. In het display verschijnt "Erasing..." en het geselecteerde bericht wordt verwijderd. Als een bericht wordt gewist, schuiven de resterende berichten op en worden deze opnieuw genummerd zodat er geen ruimte tussen de berichten ontstaat.

**1** Selecteer "Cancel" in stap 3 van "[Een bericht selecteren](#page-45-0)  [en wissen](#page-45-0)" en druk vervolgens op  $\blacktriangleright$ /ENT.

#### **Wissen annuleren**

**Nog een bericht wissen**

Voer dezelfde stappen nogmaals vanaf het begin uit.

#### **Een deel van één bericht wissen**

Splits het bericht eerst in twee berichten, en voer vervolgens dezelfde stappen vanaf het begin uit.

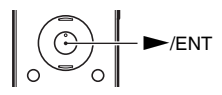

 $Y/ENT$ 

# **Voorzorgsmaatregelen**

### **Stroom**

Gebruik het apparaat alleen op 1,5 V of 1,2 V gelijkstroom. Gebruik één oplaadbare NH-AAA-batterij of één LR03 alkalinebatterij (AAA-formaat).

### **Veiligheid**

Gebruik het apparaat niet terwijl u autorijdt, fietst of een gemotoriseerd voertuig bedient.

### **Gebruik**

- Laat het apparaat niet liggen in de buurt van een warmtebron of op een plaats waar dit wordt blootgesteld aan direct zonlicht, overmatig veel stof of mechanische schokken.
- Als er een object of vloeistof in het apparaat terechtkomt, moet u de batterij verwijderen en het apparaat laten nakijken door een ervaren servicetechnicus voordat u het weer gebruikt.
- Zorg ervoor dat er geen water op het toestel terechtkomt. Het toestel is niet

waterbestendig. Let vooral op in de volgende situaties.

- Wanneer u het toestel in uw zak hebt en naar het toilet enz. gaat. Wanneer u vooroverbuigt, kan het toestel in het water vallen en nat worden.
- Wanneer u het toestel gebruikt in een omgeving waar het is blootgesteld aan regen, sneeuw of vocht.
- Wanneer u transpireert. Het toestel kan nat worden wanneer u het in natte handen houdt of meedraagt in kledij die nat is van het zweet.
- Wanneer u de hoofdtelefoon gebruikt in een omgeving met heel droge lucht, kunnen uw oren mogelijk pijn doen. Dit is niet te wijten aan een defecte hoofdtelefoon maar aan de vorming van statische elektriciteit in uw lichaam. U kunt dit vermijden door niet-synthetische kledij te dragen die de vorming van statische elektriciteit tegengaat.

### **Ruis**

- Als u het apparaat naast een stopcontact, een tl-lamp of een mobiele telefoon plaatst tijdens het opnemen of afspelen, kan dit ruis veroorzaken.
- Als u met een object, zoals uw vinger, tegen het apparaat schuurt tijdens een opname, kan er ruis in de opname terechtkomen.

### **Onderhoud**

Maak de buitenkant schoon met een zachte doek die enigszins is bevochtigd met water. Gebruik geen alcohol, wasbenzine of thinner.

Neem contact op met de dichtstbijzijnde Sony-handelaar voor vragen of problemen met het apparaat.

# **Reservekopieën**

Het wordt aangeraden een reservekopie (back-up) van de opgenomen berichten op te slaan op een cassetterecorder of een computer om te voorkomen dat er gegevens verloren gaan door een bedieningsfout of een defect aan de ICrecorder.

# **Handelsmerken**

- Microsoft, Windows, Windows Vista en Windows Media zijn gedeponeerde handelsmerken of handelsmerken van Microsoft Corporation in de Verenigde Staten en/of andere landen.
- Apple, Macintosh en Mac OS zijn handelsmerken van Apple Inc., gedeponeerd in de Verenigde Staten en andere landen.
- Nuance, the Nuance logo, Dragon, Dragon NaturallySpeaking, and RealSpeak are trademarks and/or registered trademarks of Nuance Communications Inc., and/or its affiliates in the United States and/or other countries.
- MPEG Laver-3-audiocoderingstechnologie en -octrooien zijn in licentie gegeven door Fraunhofer IIS en Thomson.

Alle andere handelsmerken en gedeponeerde handelsmerken zijn handelsmerken of gedeponeerde handelsmerken van hun respectieve eigenaren. Bovendien worden " ™ " en " ® " niet elke keer vermeld in deze gebruiksaanwijzing.

Denna Snabbstartguide beskriver endast grundläggande funktioner, t ex hur du spelar in eller upp och raderar meddelanden. Bruksanvisningen där alla funktionerna hos IC-inspelaren förklaras finns som PDF-filer på 16 språk på den medföljande CD-ROM.

Du kan kopiera PDF-filerna som innehåller bruksanvisningen till datorn. Sätt in den medföljande CD-ROM-skivan i datorns CD-ROM-enhet och följ anvisningarna som visas på skärmen.

Om instruktionerna inte visas på skärmen,

högerklicka på CD-ROM i Windows Explorer för att öppna, och dubbelklicka sedan på

[SetupLauncher.exe].

Den engelska versionen av bruksanvisningen fi nns även som broschyr.

# **Innehållsförteckning**

# **[Komma igång](#page-50-0)**

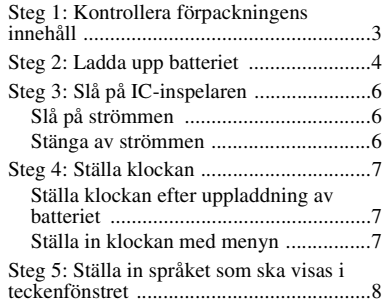

### **[Grundfunktioner](#page-57-0)**

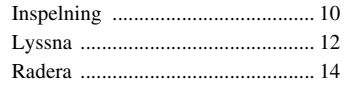

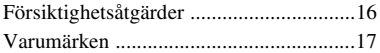

### <span id="page-50-0"></span>**Komma igång**

# <span id="page-50-1"></span>**Steg 1: Kontrollera förpackningens innehåll**

### **IC-inspelare (1)**

Ta bort filmen på teckenfönstret innan du använder IC-inspelaren.

#### **NH-AAA (storlek AAA) uppladdningsbart batteri (1)**

### **Stereohörlurar (1)**

### **USB-anslutningskabel (1)**

Om IC-inspelaren inte kan anslutas direkt till din dator, använd den medföljande USBanslutningskabeln.

### **Bärväska (1)**

#### **Batteriväska (1)**

#### **CD-ROM (1)**

**(Bruksanvisningen finns som PDF-filer.)**

### **Bruksanvisning**

SE

# <span id="page-51-0"></span>**Steg 2: Ladda upp batteriet**

**1** Sätt in ett uppladdningsbart batteri. Skjut och lyft upp batterifackets lock, sätt in ett NH-AAA-uppladdningsbart batteri med rätt polaritet, och stäng locket.

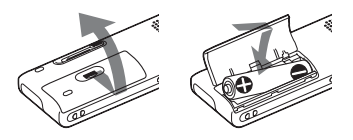

**2** Sätt in IC-inspelarens USB-kontakt i USB-porten på en dator.

Skjut USB-spaken på IC-inspelarens baksida i pilens riktning, och sätt in USB-kontakten i USB-porten på en påslagen dator.

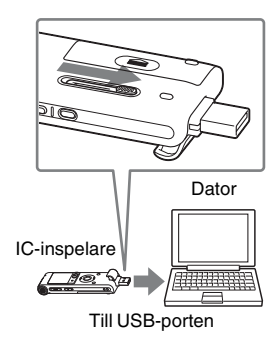

- **3** Koppla bort IC-inspelaren från datorn. Följ stegen nedan, i annat fall kan filerna skadas eller bli ospelbara om ICinspelaren innehåller datafiler.
	- 1 Utför följande procedur på datorn. På Windows-skärmen vänsterklickar du på ikonen längst ned på skrivbordet.

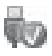

→ Vänsterklicka på "Utför säker borttagning av USBmasslagringsenhet".

Ikonens utseende kan variera beroende på operativsystem. På Macintosh-skärmen drar du "IC RECORDER" på skrivbordet till "Papperskorgen" och släpper den där. Mer information om hur du kopplar bort IC-inspelaren från datorn finns i bruksanvisningen som medföljde datorn.

- 2 Se till att teckenfönstret på ICinspelaren slocknar.
- 3 Koppla bort IC-inspelaren från USBporten på datorn, och skjut USBspaken i pilens riktning för att dra ut USB-kontakten.

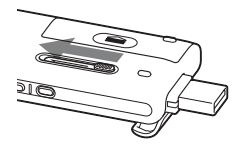

# <span id="page-53-0"></span>**Steg 3: Slå på IC-inspelaren**

# <span id="page-53-1"></span>**Slå på strömmen**

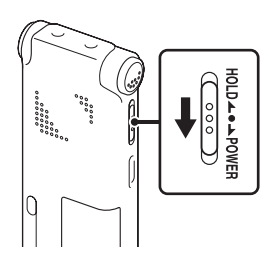

• När du inte har använt IC-inspelaren under en viss tid stängs den av automatiskt. (Tidslängden före automatisk avstängning är inställd på "10min" när du köper ICinspelaren.)

Skjut HOLD/POWER-omkopplaren i riktning mot "POWER" i mer än 1 sekund. IC-inspelaren slås på och "Accessing..." visas.

# <span id="page-53-2"></span>**Stänga av strömmen**

Skjut HOLD/POWER-omkopplaren i riktning mot "POWER" i mer än 2 sekunder, och "Power Off" visas.

### z **Tips!**

• Om du inte ska använda IC-inspelaren under en längre period, rekommenderar vi att du stänger av den.

# <span id="page-54-0"></span>**Steg 4: Ställa klockan**

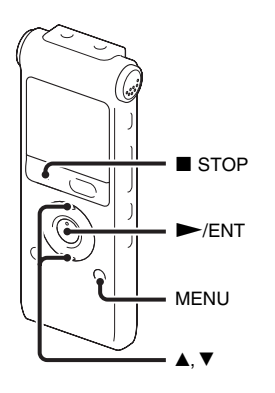

Innan du kan använda larmfunktionen eller spela in datum- och tidsinformation måste du ställa klockan.

Fönstret för inställning av klockan visas när du sätter i batteriet för första gången, eller om du sätter i batteriet på nytt efter att det har varit uttaget från IC-inspelaren i mer än 3 minuter. "Set Date&Time" visas och därefter blinkar årtalet i teckenfönstret.

### <span id="page-54-1"></span>**Ställa klockan efter uppladdning av batteriet**

**1** Tryck på  $\triangle$  eller  $\nabla$  på kontrollknappen för att ställa in år, månad, dag, timme och minuter i följd och tryck sedan på  $\blacktriangleright$ /ENT.

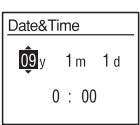

**2** Tryck på  $\blacksquare$  STOP för att återgå till visning av stoppläget.

### <span id="page-54-2"></span>**Ställa in klockan med menyn**

Finns i "Ställa in klockan med menyn" (sid. 14 i "Bruksanvisning").

# <span id="page-55-0"></span>**Steg 5: Ställa in språket som ska visas i teckenfönstret**

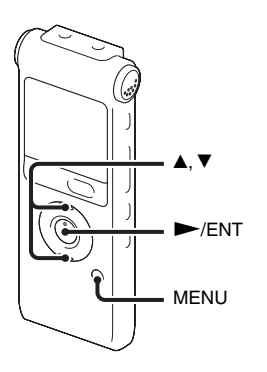

Du kan välja bland 6 språk att användas för meddelanden, menyer, mappnamn, filnamn osv.

**1** Tryck på MENU för att öppna menyläget.

Menylägets fönster visas.

**2** Tryck på  $\triangle$  eller  $\nabla$  på kontrollknappen för att välja "Detail Menu" och tryck sedan på  $\blacktriangleright$ /ENT.

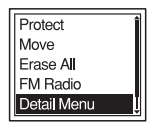

- **3** Tryck på  $\triangle$  eller  $\nabla$  på kontrollknappen för att välja "Language" och tryck sedan på  $\blacktriangleright$ /ENT.
- $4$  Tryck på  $\triangle$  eller  $\nabla$  på kontrollknappen för att välja det språk du vill använda och tryck sedan på  $\blacktriangleright$ /ENT. Följande språk kan väljas. Deutsch (tyska), English (engelska), Español (spanska), Français (franska), Italiano (italienska), Русский (ryska)

SE

# <span id="page-57-1"></span><span id="page-57-0"></span>**Inspelning**

#### P **Obs!**

• Lämna HOLD-läget och slå på strömmen innan du gör en inspelning.

### **Välja en mapp**

**1** Tryck på  $\Box$  för att visa mappvalsfönstret.

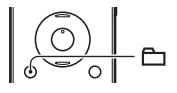

**2** Tryck på ▲ eller ▼ på kontrollknappen för att välja mappen där du vill spela in meddelanden  $($  $\Box$  FOLDER01-10).

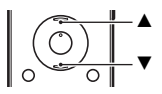

När du köper IC-inspelaren finns det redan 10 mappar tillgängliga.

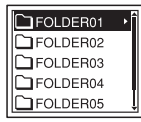

 $3$  Tryck på  $\blacktriangleright$ /ENT.

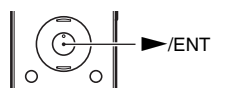

### **Starta inspelningen**

**1** Tryck på ● REC/PAUSE i stoppläget. Funktionsindikatorn lyser rött. Du behöver inte hålla ● REC/PAUSE intryckt under inspelning. Det nya meddelandet spelas automatiskt in efter det senast inspelade meddelandet.

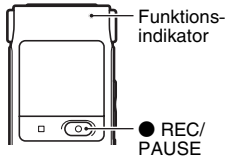

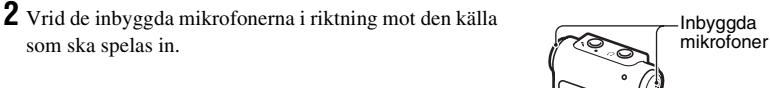

**Att avbryta inspelning**

**1** Tryck på  $\blacksquare$  STOP.

som ska spelas in.

"Accessing..." visas i teckenfönstret och IC-inspelaren stannar i början av den aktuella inspelningen.

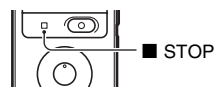

# <span id="page-59-0"></span>**Lyssna**

#### P **Obs!**

• Lämna HOLD-läget och slå på strömmen innan uppspelningen börjar.

### **Starta uppspelning**

**1** Tryck på  $\Box$ .

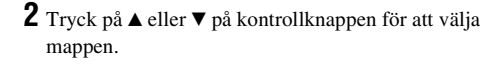

**3** Tryck på > på kontrollknappen.

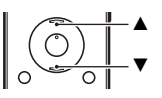

 $\overline{\mathbb{C}}$ 

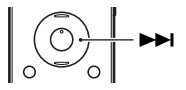

4 Tryck på ▲ eller ▼ på kontrollknappen för att välja det meddelande du vill spela upp.

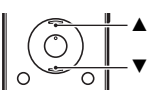

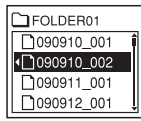

# $5$  Tryck på  $\blacktriangleright$ /ENT.

Uppspelning startar snart och funktionsindikatorn lyser grönt. (När "LED" har ställts in på "OFF" i menyn tänds inte funktionsindikatorn.)

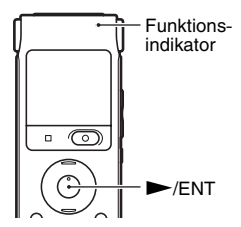

**6** Tryck på VOL +/– för att justera volymer.

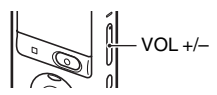

### **Avbryta uppspelningen**

**1** Tryck på ■ STOP.

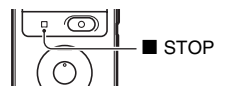

# <span id="page-61-0"></span>**Radera**

#### P **Obs!**

- Du kan inte få tillbaka en inspelning som du har raderat.
- Lämna HOLD-läget och slå på strömmen innan du raderar ett meddelande.

### <span id="page-61-1"></span>**Välja ett meddelande och radera det**

**1** Välj det meddelande du vill radera när IC-inspelaren är i stopp- eller uppspelningsläge.

**2** Tryck på ERASE. "Erase?" visas med meddelandets titel.

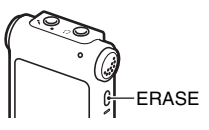

 $\mathbf 3$  Tryck på  $\blacktriangle$ eller  $\blacktriangledown$  på kontrollknappen för att välja "Execute".

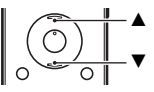

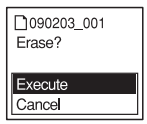

 $4$  Tryck på  $\blacktriangleright$ /ENT.

"Erasing..." visas i teckenfönstret och det valda meddelandet raderas.

När ett meddelande är borttaget kommer de meddelanden som är kvar att flyttas och få nya nummer så att det inte bildas några tomma utrymmen mellan meddelandena.

### **Avbryta raderingen**

**1** Välj "Cancel" i steg 3 i "[Välja ett meddelande och](#page-61-1)  [radera det"](#page-61-1), och tryck därefter på  $\blacktriangleright$ /ENT.

### **Radera ett annat meddelande**

Fortsätt med samma steg igen från början.

### **Radera en del av ett meddelande**

Dela först meddelandet i två, och fortsätt med samma steg från början.

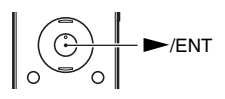

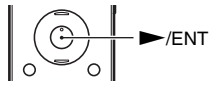

# <span id="page-63-0"></span>**Försiktighetsåtgärder**

### **Strömförsörjning**

Driv enheten bara med 1,5 V eller 1,2 V likström (DC). Använd ett NH-AAA uppladdningsbart batteri eller ett LR03 (storlek AAA) alkaliskt batteri.

### **Säkerhet**

Använd inte enheten medan du kör bil eller något annat motorfordon eller cyklar.

### **Hantering**

- Lämna inte enheten nära värmekällor, eller i direkt solljus. Inte heller där det är dammigt eller där den kan utsättas för mekaniska stötar.
- Skulle något föremål eller någon vätska komma in i enheten bör du genast ta ur batteriet och låta en auktoriserad serviceverkstad kontrollera enheten innan du använder den igen.
- Var försiktig så det inte kommer vatten eller stänk på enheten. Enheten är inte vattensäker. Var speciellt försiktig i följande situationer.
	- När du har enheten i fickan och går till badrummet, etc.

När du böjer dig framåt kan enheten falla ner i vattnet och bli våt.

- När du använder enheten på platser där den kan utsättas för regn, snö eller fuktighet.
- I situationer där du blir svettig. Om du vidrör enheten med våta händer eller om du placerar enheten i fickan på svettiga kläder, kan enheten bli blöt.
- Du kan känna smärta i öronen om du använder hörlurarna när omgivningsluften är mycket torr. Detta beror inte på något fel på hörlurarna, utan på att det har ackumulerats statisk elektricitet i din kropp. Du kan minska den statiska elektriciteten genom att använda ickesyntetiska kläder som förhindrar uppkomst av statisk elektricitet.

### **Störande ljud**

- Ljudstörningar kan uppkomma om du placerar enheten i närheten av växelströmskällor, lysrör eller mobiltelefoner under inspelning eller uppspelning.
- Ljudstörningar kan också uppstå om du gnuggar eller skrapar något mot enheten under inspelning. Ibland kan det räcka att du gnider fingret mot den.

### **Underhåll**

Rengör utsidan med en mjuk duk, lätt fuktad i vatten. Använd aldrig alkohol, tvättbensin eller thinner.

Om du har några problem eller frågor, kontaktar du närmaste Sony-återförsäljare.

#### **Rekommendationer rörande säkerhetskopiering**

För att minimera risken för förlust av värdefull information, t.ex. om du skulle råka göra något fel eller om det skulle hända något med IC-inspelaren, bör du säkerhetskopiera dina inspelningar till en bandspelare, dator eller liknande.

# <span id="page-64-0"></span>**Varumärken**

- Microsoft, Windows, Windows Vista och Windows Media är registrerade varumärken eller varumärken som tillhör Microsoft Corporation i USA och/eller andra länder.
- Apple, Macintosh och Mac OS är varumärken som tillhör Apple Inc., registrerade i USA och andra länder.
- Nuance, the Nuance logo, Dragon, Dragon NaturallySpeaking, and RealSpeak are trademarks and/or registered trademarks of Nuance Communications Inc., and/or its affiliates in the United States and/or other countries.
- MPEG Layer-3-teknik och patent för ljudkodning är licensierade av Fraunhofer IIS och Thomson.

Alla andra varumärken och registrerade varumärken är varumärken eller registrerade varumärken som tillhör respektive ägare. " ™ " and " ® " är inte utsatta i varje enskilt fall i den här handledningen.

Este Guia de início rápido descreve apenas operações básicas, como, por exemplo, o modo de gravar, reproduzir ou apagar mensagens. As manual de instruções que explicam todas as funcionalidades e funções são fornecidas juntamente com o gravador de IC na forma de ficheiros PDF em 16 idiomas, guardados no CD-ROM fornecido. Pode copiar os ficheiros em PDF das Manual de instruções para o seu computador. Insira o CD-ROM fornecido na unidade de leitura do CD-ROM do seu computador e basta seguir as instruções apresentadas no ecrã.

Se as instruções não forem apresentadas no ecrã, clique com o botão direito no CD-ROM no Windows Explorer para abrir e faça duplo clique em [SetupLauncher.exe].

A edição em Inglês das manual de instruções é também fornecida como um folheto.

# **Índice**

# **[Preparativos](#page-66-0)**

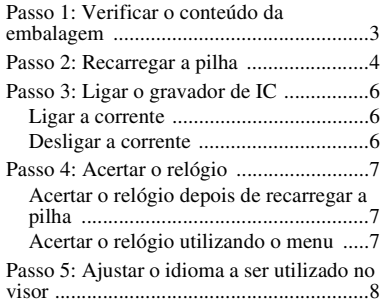

# **[Operações básicas](#page-73-0)**

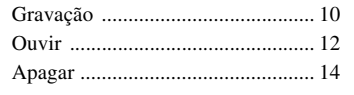

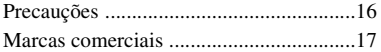

### <span id="page-66-0"></span>**Preparativos**

# <span id="page-66-1"></span>**Passo 1: Verificar o conteúdo da embalagem**

### **Gravador de IC (1)**

Retire a película do visor antes de utilizar o gravador de IC.

#### **Pilha recarregável NH-AAA (tamanho AAA) (1)**

#### **Auscultadores estéreo (1)**

#### **Cabo de suporte de ligação USB (1)**

Se não for possível ligar o gravador de IC directamente a um computador, use o cabo de suporte de ligação USB fornecido.

#### **Estojo de transporte (1)**

#### **Estojo da pilha (1)**

#### **CD-ROM (1)**

**(O manual de instruções está guardado sob a forma de ficheiros PDF.)**

#### **Manual de instruções**

# <span id="page-67-0"></span>**Passo 2: Recarregar a pilha**

**1** Insira uma pilha recarregável. Deslize e levante a tampa do compartimento da pilha, insira uma pilha recarregável NH-AAA com a polaridade correcta e feche a tampa.

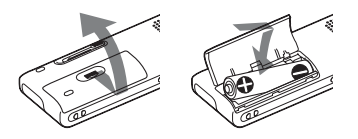

**2** Insira o conector USB do gravador de IC na porta USB de um computador. Deslize a alavanca USB na parte de trás do gravador de IC na direcção da seta e insira o conector USB na porta USB de um computador em execução.

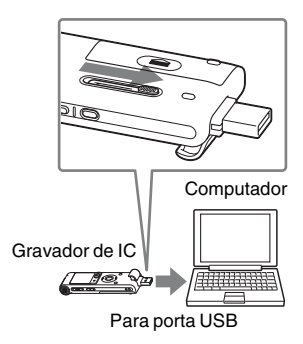

**3** Desligue o gravador de IC do computador.

Siga os procedimentos abaixo; caso contrário, quando o gravador de IC tiver ficheiros de dados, os ficheiros poderão ficar danificados ou tornar-se ilegíveis.

1 Efectue a seguinte operação no computador.

No ecrã Windows, clique com o botão esquerdo no ícone na parte inferior do ambiente de trabalho do computador.

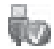

 $\rightarrow$  Clique com o botão esquerdo em "Remover em segurança dispositivo de armazenamento em massa USB". O ícone pode ser diferente em diferentes sistemas operativos. No ecrã Macintosh, arraste "IC RECORDER" no ambiente de trabalho para "Lixo" e largue-o aí. Para obter informações sobre como desligar o gravador de IC do computador, consulte o manual de instruções fornecido com o computador.

- 2 Certifique-se de que o visor do gravador de IC desliga.
- 3 Desligue o gravador de IC da porta USB do computador e deslize a alavanca USB na direcção da seta para recolher o conector USB .

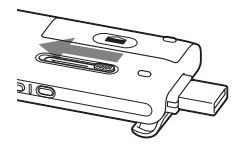

# <span id="page-69-0"></span>**Passo 3: Ligar o gravador de IC**

# <span id="page-69-1"></span>**Ligar a corrente**

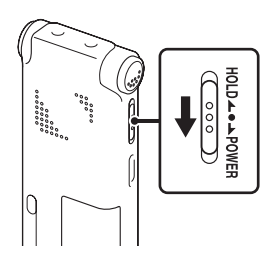

Deslize o interruptor HOLD/POWER na direcção de "POWER" durante mais de 1 segundo. O gravador de IC liga-se e é apresentado "Accessing...".

# <span id="page-69-2"></span>**Desligar a corrente**

Deslize o interruptor HOLD/POWER na direcção de "POWER" durante mais de 2 segundos e "Power Off" é apresentado.

### z **Sugestões**

- Sempre que não pretender utilizar o gravador de IC por um longo período de tempo, recomendamos que desligue o gravador de IC.
- Ao deixar o gravador de IC sem qualquer actividade durante um determinado período de tempo, será activada a função de desligar automático. (O período de tempo até o desligar automático encontra-se definido para "10min" quando adquire o gravador de IC.)

# <span id="page-70-0"></span>**Passo 4: Acertar o relógio**

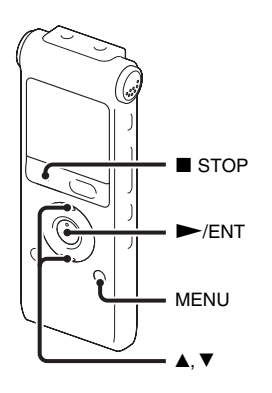

Para poder utilizar a função de alarme ou gravar a data e a hora, tem de acertar o relógio.

Quando colocar a pilha pela primeira vez ou quando colocar uma pilha depois de o gravador de IC ter estado sem pilha durante mais de 3 minutos, aparece o ecrã para acerto do relógio, "Set Date&Time" aparece e a secção do ano pisca no visor.

### <span id="page-70-1"></span>**Acertar o relógio depois de recarregar a pilha**

**1** Carregue em  $\triangle$  ou  $\nabla$  no botão de controlo para ajustar o ano, mês, dia, hora e minuto em sequência e depois  $carregue em$   $\blacktriangleright$ /ENT.

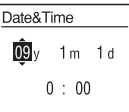

**2** Carregue em ■ STOP para regressar à apresentação do modo de paragem.

### <span id="page-70-2"></span>**Acertar o relógio utilizando o menu**

Consulte "Acertar o relógio utilizando o menu" (página 13 no "Manual de instruções").

# <span id="page-71-0"></span>**Passo 5: Ajustar o idioma a ser utilizado no visor**

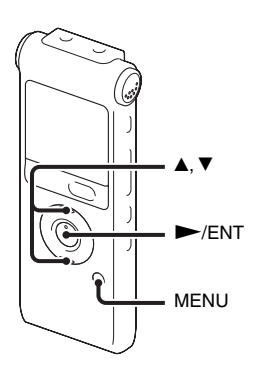

Pode seleccionar entre 6 idiomas a utilizar para mensagens, menus, nomes de pastas, nomes de ficheiros, etc.

**1** Carregue em MENU para entrar no modo de menus.

O ecrã do modo de menus aparece no visor.

**2** Carregue em ▲ ou ▼ no botão de controlo para seleccionar "Detail Menu"  $e$  carregue em  $\blacktriangleright$ /ENT.

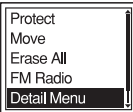

- **3** Carregue em  $\triangle$  ou  $\nabla$  no botão de controlo para seleccionar "Language" e  $carregue em$   $\blacktriangleright$ /ENT.
- **4** Carregue em **▲** ou ▼ no botão de controlo para seleccionar o idioma que pretende utilizar e depois carregue em  $\blacktriangleright$ /ENT.

Pode seleccionar os seguintes idiomas.

Deutsch (Alemão), English (Inglês), Español (Espanhol), Français (Francês), Italiano (Italiano), Русский (Russo)
PT

## **Gravação**

#### P **Nota**

• Antes de efectuar uma gravação, saia do modo HOLD e ligue a corrente.

#### **Seleccionar uma pasta**

**1** Carregue em  $\Box$  para apresentar a janela de selecção de pastas.

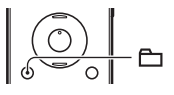

 $2$  Carregue em  $\triangle$  ou  $\nabla$  no botão de controlo para seleccionar a pasta na qual pretende gravar mensagens (← FOLDER01-10).

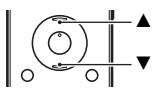

Existem 10 pastas já disponíveis ao adquirir o gravador de IC.

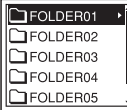

**3** Carregue em  $\blacktriangleright$ /ENT.

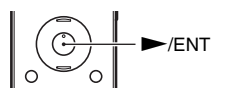

#### **Começar a gravar**

**1** Carregue em  $\bullet$  REC/PAUSE no modo de paragem. O indicador de operação acende uma luz vermelha. Não é necessário carregar ● REC/PAUSE sem soltar durante a gravação.

A nova mensagem é gravada automaticamente depois da última mensagem gravada.

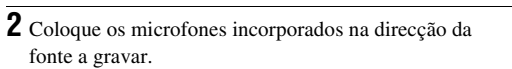

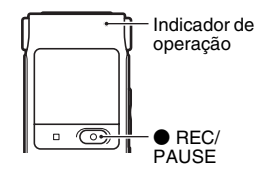

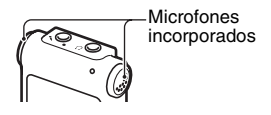

### **Para parar a gravação**

### **1** Carregue em **n** STOP.

"Accessing..." surge no visor e o gravador de IC pára no início da gravação actual.

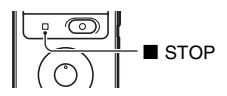

## **Ouvir**

#### P **Nota**

• Antes de efectuar uma gravação, saia do modo HOLD e ligue a corrente.

#### **Para iniciar a reprodução**

 $1$  Carregue em  $\triangle$ .

**2** Carregue em ▲ ou ▼ no botão de controlo para seleccionar a pasta.

**3** Carregue em  $\rightarrow$  no botão de controlo.

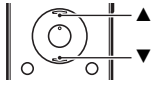

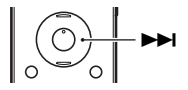

4 Carregue em ▲ ou ▼ no botão de controlo para seleccionar a mensagem que pretende reproduzir.

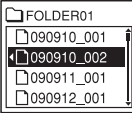

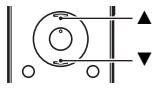

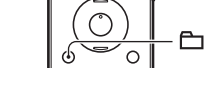

## $5$  Carregue em  $\blacktriangleright$ /ENT.

A reprodução será iniciada brevemente, e o indicador de operação acende uma luz verde. (Quando "LED" é programado para "OFF" no menu, o indicador de operação não se acende.)

**6** Carregue em VOL +/– para ajustar o volume.

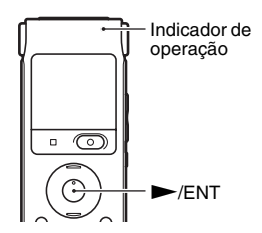

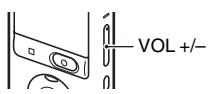

#### **Para parar a reprodução**

**1** Carregue em **n** STOP.

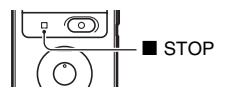

# **Apagar**

#### P **Notas**

- Depois de apagar uma gravação não pode recuperá-la.
- Antes de apagar uma mensagem, saia do modo HOLD e ligue a corrente.

### <span id="page-77-0"></span>**Seleccionar uma mensagem e apagá-la**

**1** Seleccione a mensagem que pretende apagar quando o gravador de IC estiver no modo de paragem ou reprodução.

## **2** Carregue em ERASE.

"Erase?" surge com o título da mensagem.

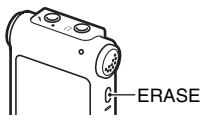

 $3$  Carregue em  $\blacktriangle$  ou  $\nabla$  no botão de controlo para seleccionar a "Execute".

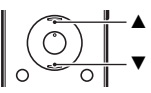

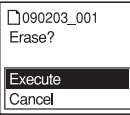

4 Carregue em  $\blacktriangleright$ /ENT.

"Erasing..." aparece no visor e a mensagem seleccionada é apagada.

Quando se apaga uma mensagem, as restantes avançam e são renumeradas, para que não haja espaços em branco entre elas.

#### **Para cancelar a eliminação**

**1** Seleccione "Cancel" no passo 3 de "[Seleccionar uma](#page-77-0)  [mensagem e apagá-la"](#page-77-0) e carregue em  $\blacktriangleright$ /ENT.

#### **Apagar uma outra mensagem**

Realize os mesmos passos de novo desde o início.

#### **Apagar uma parte de uma mensagem**

Divida a mensagem em duas mensagens primeiro, e depois realize os mesmos passos desde o início.

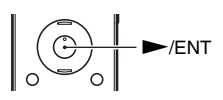

/ENT

# **Precauções**

#### **Alimentação**

Utilize o aparelho apenas com uma CC de 1,5 V ou 1,2 V. Utilize uma pilha recarregável NH-AAA ou uma pilha alcalina LR03 (tamanho AAA).

### **Segurança**

Não utilize o aparelho quando estiver a conduzir, a andar de bicicleta ou a servir-se de qualquer veículo motorizado.

#### **Manuseamento**

- Não deixe o aparelho perto de fontes de calor ou em locais expostos à luz solar directa, com poeiras excessivas ou sujeitos a choques mecânicos.
- Se algum objecto sólido ou líquido cair sobre o aparelho, retire a pilha e mande-o verificar por um técnico qualificado antes de voltar a utilizá-lo.
- Certifique-se de que não deixa a unidade ser salpicada por água. A unidade não é à prova de água. Mais especificamente, tenha cuidado nas seguintes situações.
	- Quando tem a unidade no bolso e vai à casa de banho, etc.

Quando se dobra, a unidade pode cair para dentro de água e ficar molhada.

- Quando utiliza a unidade em ambientes onde a unidade fica exposta a chuva, neve ou humidade.
- Nas circunstâncias em que transpira. Se tocar na unidade com as mãos molhadas ou se colocar a unidade no bolso com as mãos transpiradas, a unidade pode ficar molhada.
- Pode sentir dores nos ouvidos se utilizar os auscultadores quando o ar ambiente estiver muito seco. Isto não se deve a uma avaria dos auscultadores mas à electricidade estática acumulada no seu corpo. Pode diminuir a electricidade estática vestindo peças de roupa nãosintéticas que previnem o surgimento de electricidade estática.

#### **Interferências**

- Durante a gravação ou a reprodução, pode haver interferências no som se o aparelho estiver perto de uma fonte de alimentação de CA, de uma lâmpada fluorescente ou de um telemóvel.
- O ruído pode ficar gravado se raspar ou arranhar o aparelho com o dedo ou qualquer coisa, durante a gravação.

### **Manutenção**

Para limpar a parte de fora, utilize um pano macio ligeiramente humedecido em água. Não utilize álcool, benzina ou diluente.

Em caso de dúvidas ou problemas relativos a este aparelho, entre em contacto com o agente Sony mais próximo.

#### **Recomendações sobre cópias de segurança**

Para evitar riscos potenciais de perda de dados causada pelo funcionamento acidental ou mau funcionamento do gravador de IC, deve fazer uma cópia de segurança das mensagens que gravou, num gravador de cassetes ou num computador, etc.

## **Marcas comerciais**

- Microsoft, Windows, Windows Vista e Windows Media são marcas registadas ou marcas comerciais da Microsoft Corporation nos Estados Unidos da América e/ou noutros países.
- Apple, Macintosh e Mac OS são marcas comerciais da Apple Inc., registadas nos Estados Unidos da América e noutros países.
- Nuance, the Nuance logo, Dragon, Dragon NaturallySpeaking, and RealSpeak are trademarks and/or registered trademarks of Nuance Communications Inc., and/or its affiliates in the United States and/or other countries.
- Tecnologia de codificação de áudio MPEG Layer-3 e patentes licenciadas pela Fraunhofer IIS e Thomson.

Todas as outras marcas comerciais e marcas registadas são marcas comerciais ou marcas registadas dos respectivos proprietários. Além disso, " ™ " e " ® " não são mencionados em todos os casos neste manual.

Diese Kurzanleitung beschreibt nur grundlegende Bedienungsschritte, z. B. das Aufnehmen, Wiedergeben und Löschen von Nachrichten. Die Bedienungsanleitung, die alle Merkmale und Funktionen beschreibt, ist in Form von PDF-Dateien in 16 Sprachen auf der mit dem IC-Recorder mitgelieferten CD-ROM gespeichert. Um die PDF-Dateien mit der Bedienungsanleitung auf Ihren Computer zu kopieren, legen Sie die mitgelieferte CD-ROM in das CD-ROM-Laufwerk auf Ihrem Computer ein und folgen Sie den Anweisungen auf dem Bildschirm. Wenn die Anweisungen nicht auf dem Bildschirm angezeigt werden, rechtsklicken Sie auf die CD-ROM im Windows Explorer, um sie zu öffnen, und doppelklicken Sie auf [SetupLauncher.exe]. Die englischsprachige Version der Bedienungsanleitung wird ebenfalls als Broschüre mitgeliefert.

## **Inhaltsverzeichnis**

### **[Erste Schritte](#page-82-0)**

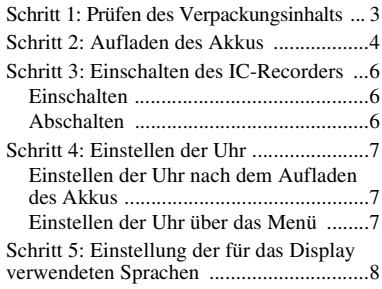

## **[Grundfunktionen](#page-89-0)**

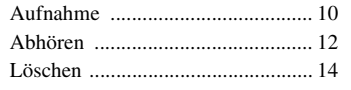

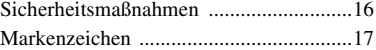

### <span id="page-82-0"></span>**Erste Schritte**

## <span id="page-82-1"></span>**Schritt 1: Prüfen des Verpackungsinhalts**

#### **IC-Recorder (1)**

Entfernen Sie vor dem Gebrauch des IC-Recorders die Folie vom Display.

#### **NH-AAA-Akku (Größe AAA) (1)**

### **Stereokopfhörer (1)**

#### **USB-Anschlusskabel (1)**

Wenn der IC-Recorder nicht direkt an den Computer angeschlossen werden kann, verwenden Sie das mitgelieferte USB-Anschlusskabel.

#### **Tragetasche (1)**

#### **Batterietasche (1)**

#### **CD-ROM (1)**

**(Die Bedienungsanleitung ist als PDF-Datei gespeichert.)**

#### **Bedienungsanleitung**

# <span id="page-83-0"></span>**Schritt 2: Aufladen des Akkus**

### **1** Legen Sie einen Akku ein.

Verschieben Sie den Akku-/ Batteriefachdeckel und heben Sie ihn an, legen Sie einen NH-AAA-Akku mit der richtigen Polarität ein, und schließen Sie den Deckel.

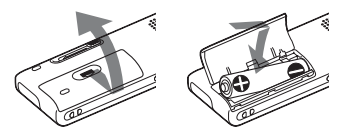

**2** Stecken Sie den USB-Stecker des IC-Recorders in den USB-Anschluss eines Computers.

Schieben Sie den USB-Schalter an der Rückseite des IC-Recorders in Pfeilrichtung, und stecken Sie den USB-Stecker in den USB-Anschluss eines laufenden Computers.

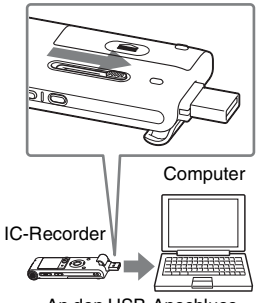

An den USB-Anschluss

**3** Trennen Sie den IC-Recorder vom Computer.

Befolgen Sie die unten aufgeführten Schritte, da andernfalls die Dateien beschädigt werden oder nicht wiedergegeben werden können, wenn der IC-Recorder Datendateien enthält.

1 Führen Sie bei Ihrem Computer die folgenden Schritte durch.

Klicken Sie im Windows-Bildschirm das Symbol im unteren Bereich des Desktops des Computers mit links an.

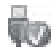

 $\rightarrow$  Linksklicken Sie auf ... USB-Massenspeichergerät sicher entfernen".

Das Symbol kann abhängig vom Betriebssystem variieren. Ziehen Sie im Macintosh-Bildschirm den "IC RECORDER" im Desktop

auf den "Papierkorb" und legen Sie ihn dort ab.

Einzelheiten zum Trennen des IC-Recorders von Ihrem Computer finden Sie in der Bedienungsanleitung des Computers.

- 2 Stellen Sie sicher, dass sich das Display des IC-Recorders ausschaltet.
- 3 Trennen Sie den IC-Recorder vom USB-Anschluss des Computers, und schieben Sie den USB-Schalter in Pfeilrichtung, um den USB-Stecker herauszuziehen.

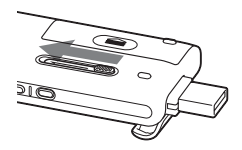

# <span id="page-85-0"></span>**Schritt 3: Einschalten des IC-Recorders**

## <span id="page-85-1"></span>**Einschalten**

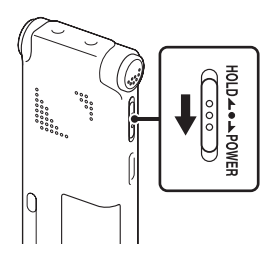

Schieben Sie den Schalter HOLD/POWER länger als 1 Sekunde in die Richtung "POWER". Der IC-Recorder schaltet sich ein und "Accessing..." wird angezeigt.

### <span id="page-85-2"></span>**Abschalten**

Schieben Sie den Schalter HOLD/POWER länger als 2 Sekunde in die Richtung "POWER", woraufhin "Power Off" angezeigt wird.

### z **Tipps**

- Es wird empfohlen, den IC-Recorder auszuschalten, wenn Sie ihn längere Zeit nicht benutzen.
- Wenn Sie den IC-Recorder eine bestimmte Zeit lang nicht verwenden, wird die automatische Abschaltung aktiviert. (Die Zeitdauer, bis die automatische Abschaltung aktiviert wird, ist bei Kauf des IC-Recorders auf "10min" eingestellt.)

## <span id="page-86-0"></span>**Schritt 4: Einstellen der Uhr**

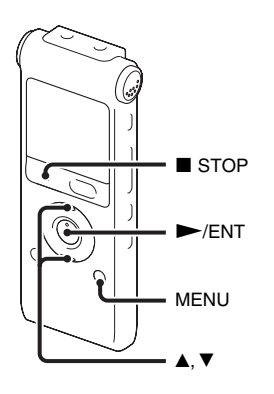

Sie müssen die Uhr einstellen, wenn Sie die Alarmfunktion verwenden oder Datum und Uhrzeit aufzeichnen möchten. Die Uhreinstellungsanzeige erscheint, wenn Sie den Akku zum ersten Mal einsetzen oder wenn Sie einen Akku einsetzen, nachdem der IC-Recorder länger als 3 Minuten ohne Akku war. "Set Date&Time" erscheint und das Jahr blinkt im Display.

## <span id="page-86-1"></span>**Einstellen der Uhr nach dem Aufladen des Akkus**

**1** Drücken Sie  $\triangle$  oder  $\nabla$  auf der Steuertaste, um nacheinander das Jahr, den Monat, den Tag, die Stunden und die Minuten einzustellen, und drücken Sie  $d$ ann  $\blacktriangleright$ /ENT.

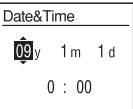

**2** Drücken Sie ■ STOP, um zur Stoppmodusanzeige zurückzukehren.

### <span id="page-86-2"></span>**Einstellen der Uhr über das Menü**

Finden Sie in den "Einstellen der Uhr über das Menü" (Seite 14 in der "Bedienungsanleitung").

## <span id="page-87-0"></span>**Schritt 5: Einstellung der für das Display verwendeten Sprachen**

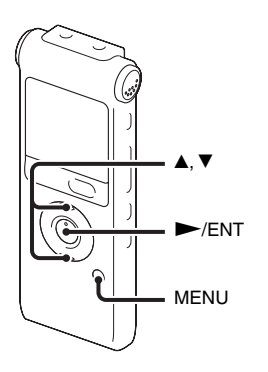

Sie können die Sprache, die für Memos, Menüs, Ordnernamen, Dateinamen, usw. verwendet wird, aus 6 Sprachen auswählen.

**1** Drücken Sie MENU, um in den Menümodus zu wechseln. Das Fenster mit dem Menümodus wird angezeigt.

**2** Wählen Sie mit ▲ oder ▼ auf der Steuertaste ..Detail Menu" aus, und  $drücken Sie dann$   $\blacktriangleright$ / $ENT.$ 

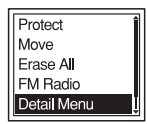

**3** Wählen Sie mit  $\triangle$  oder  $\nabla$  auf der Steuertaste "Language" aus, und drücken  $Sie$  dann  $\blacktriangleright$ /ENT.

**4** Wählen Sie mit  $\triangle$  oder  $\nabla$  auf der Steuertaste die gewünschte Sprache, und  $drileken$  Sie dann  $\blacktriangleright$ /ENT. Sie können die folgenden Sprachen wählen.

Deutsch, English (Englisch), Español (Spanisch), Français (Französisch), Italiano (Italienisch), Русский (Russisch)

DE

#### <span id="page-89-0"></span>**Grundfunktionen**

## <span id="page-89-1"></span>**Aufnahme**

#### P **Hinweis**

• Bevor Sie eine Aufnahme erstellen, müssen Sie den HOLD-Modus deaktivieren und das Gerät einschalten.

### **Auswählen eines Ordners**

- 1 Drücken Sie  $\Box$ , um das Fenster für die Ordnerauswahl anzuzeigen.
- <sup>2</sup> Wählen Sie mit ▲ oder ▼ auf der Steuertaste den Ordner aus, in dem Sie Memos aufzeichnen möchten ( $\bigoplus$  FOLDER01-10).

Es sind bereits 10 Ordner verfügbar, wenn Sie den IC-Recorder kaufen.

**3** Drücken Sie N/ENT.

TFOLDER01 **TFOLDER02 TEOLDER03** FOI DER04 FOLDER05

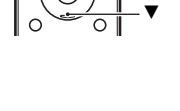

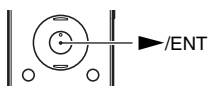

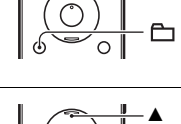

#### **Starten der Aufnahme**

1 Drücken Sie im Stoppmodus die Taste  $\bullet$  REC/PAUSE. Die Betriebsanzeige leuchtet rot. Sie müssen die Taste ● REC/PAUSE während der Aufnahme nicht gedrückt halten. Das neue Memo wird automatisch nach dem zuletzt aufgenommenen Memo aufgezeichnet.

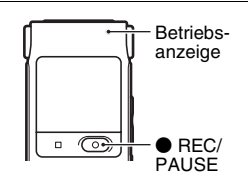

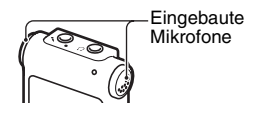

**2** Drehen Sie die eingebauten Mikrofone in die Richtung der Quelle, die aufgezeichnet werden soll.

#### **So stoppen Sie die Aufnahme**

**1** Drücken Sie STOP.

"Accessing..." erscheint in der Anzeige und der IC-Recorder stoppt am Anfang der aktuellen Aufnahme.

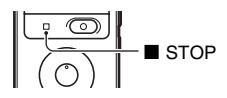

## <span id="page-91-0"></span>**Abhören**

#### P **Hinweis**

• Bevor die Wiedergabe startet, müssen Sie den HOLD-Modus deaktivieren und das Gerät einschalten.

#### **So starten Sie die Wiedergabe**

 $1$  Drücken Sie  $\bigoplus$ .  $\overline{a}$ 2 Wählen Sie mit ▲ oder ▼ auf der Steuertaste den v Ordner aus.  $\overline{\blacktriangledown}$ **3** Drücken Sie  $\rightarrow$  auf der Steuertaste. > **4** Wählen Sie mit ▲ oder ▼ auf der Steuertaste das v wiederzugebende Memo aus.  $\overline{\blacktriangledown}$ 

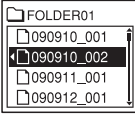

## **5** Drücken Sie  $\blacktriangleright$ /ENT.

Die Wiedergabe startet bald und die Betriebsanzeige leuchtet grün. (Wenn "LED" im Menü auf "OFF" gesetzt ist, leuchtet die Betriebsanzeige nicht auf.)

**6** Drücken Sie VOL +/–, um die Lautstärke anzupassen.

#### **So stoppen Sie die Wiedergabe**

**1** Drücken Sie  $\blacksquare$  STOP.

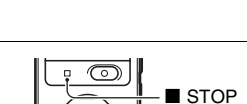

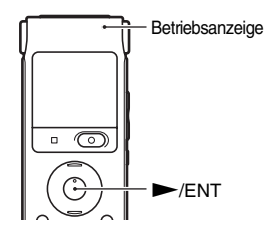

VOL +/–

# <span id="page-93-0"></span>**Löschen**

#### P **Hinweise**

- Wenn eine Aufnahme gelöscht wurde, können Sie sie nicht mehr wiederherstellen.
- Bevor Sie ein Memo löschen, müssen Sie den HOLD-Modus deaktivieren und das Gerät einschalten.

### <span id="page-93-1"></span>**Auswählen und Löschen eines Memos**

**1** Wählen Sie das Memo, das Sie löschen möchten, während sich der IC-Recorder im Stopp- oder Wiedergabemodus befindet.

**2** Drücken Sie ERASE.

"Erase?" erscheint mit dem Titel des Memos.

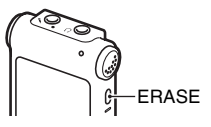

3 Wählen Sie mit ▲ oder ▼ auf der Steuertaste die Option "Execute" aus.

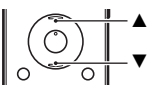

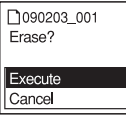

4 Drücken Sie N/ENT.

 $\blacktriangleright$ /ENT.

Im Display erscheint "Erasing...", und das gewählte Memo wird gelöscht.

Wenn ein Memo gelöscht wird, rücken die restlichen Memos nach vorne und werden neu nummeriert, so dass zwischen den Memos keine Lücke bleibt.

1 Wählen Sie "Cancel" in Schritt 3 von "Auswählen und [Löschen eines Memos](#page-93-1)", und drücken Sie dann

### **So brechen Sie das Löschen ab**

#### **Löschen eines weiteren Memos**

Wiederholen Sie die gleichen Schritte von Anfang an.

#### **Teilweises Löschen eines Memos**

Teilen Sie das Memo zuerst, und führen Sie dann die gleichen Schritte von Anfang an aus.

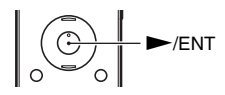

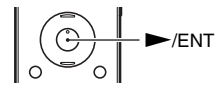

## <span id="page-95-0"></span>**Sicherheitsmaßnahmen**

### **Stromversorgung**

Betreiben Sie das Gerät nur an 1,5 V oder 1,2 V Gleichstrom. Verwenden Sie einen NH-AAA-Akku oder eine LR03- Alkalibatterie der Größe AAA.

### **Sicherheit**

Verwenden Sie das Gerät nicht, wenn Sie ein Auto, ein Fahrrad oder ein anderes Fahrzeug lenken.

### **Umgang mit dem Gerät**

- Lassen Sie das Gerät nicht in der Nähe von Wärmequellen oder an Orten, an denen es direktem Sonnenlicht, außergewöhnlich viel Staub oder Erschütterungen ausgesetzt ist.
- Sollten Fremdkörper oder Flüssigkeiten in das Gerät gelangen, nehmen Sie den Akku/die Batterie heraus, und lassen Sie das Gerät von qualifiziertem Fachpersonal überprüfen, bevor Sie es wieder benutzen.
- Achten Sie darauf, dass kein Wasser auf das Gerät spritzt. Das Gerät ist nicht wasserdicht. Besondere Vorsicht ist unter den folgenden Umständen geboten:
- Wenn Sie mit dem Gerät in der Tasche ins Badezimmer usw. gehen. Wenn Sie sich bücken, kann das Gerät ins Wasser fallen und nass werden.
- Wenn Sie das Gerät in einer Umgebung verwenden, in der es Regen, Schnee oder Feuchtigkeit ausgesetzt wird.
- In Situationen, in denen Sie schwitzen. Wenn Sie das Gerät mit nassen Händen anfassen oder in die Tasche von verschwitzten Kleidungsstücken stecken, kann es nass werden.
- Ihre Ohren können während der Verwendung der Kopfhörer schmerzen, wenn die Umgebungsluft sehr trocken ist. Das ist keine Fehlfunktion der Kopfhörer; der Grund dafür ist, dass sich statische Elektrizität in Ihrem Körper angesammelt hat. Statische Elektrizität können Sie dadurch verringern, dass Sie Kleidung aus nicht synthetischem Material tragen, die die Entstehung statischer Elektrizität verhindern.

#### **Störgeräusche**

• Möglicherweise sind Störgeräusche zu hören, wenn sich das Gerät während der Aufnahme oder Wiedergabe in der Nähe einer Netzstromquelle, einer Leuchtstoffröhre oder eines Mobiltelefons befindet.

• Möglicherweise wird ein Geräusch aufgezeichnet, wenn Sie während der Aufnahme mit dem Finger oder einem Gegenstand am Gerät reiben oder kratzen.

### **Wartung**

Reinigen Sie das Gehäuse mit einem weichen Tuch, das Sie leicht mit Wasser angefeuchtet haben. Verwenden Sie weder Alkohol, Benzin noch Verdünnung.

Sollten an Ihrem Gerät Probleme auftreten oder sollten Sie Fragen haben, wenden Sie sich bitte an Ihren Sony-Händler.

#### **Empfehlungen für Sicherungskopien**

Um das Risiko von Datenverlusten durch Fehlbedienung oder Fehlfunktionen des IC-Recorders zu vermeiden, empfiehlt es sich, eine Sicherungskopie der aufgezeichneten Memos auf einem Kassettenrecorder oder auf einem Computer usw. anzulegen.

# <span id="page-96-0"></span>**Markenzeichen**

- Microsoft, Windows, Windows Vista und Windows Media sind in den USA und/oder anderen Ländern Markenzeichen oder eingetragene Markenzeichen der Microsoft Corporation.
- Apple, Macintosh und Mac OS sind in den USA und anderen Ländern eingetragene Markenzeichen der Apple, Inc.
- Nuance, das Nuance-Logo, Dragon, Dragon NaturallySpeaking und RealSpeak sind Warenzeichen oder eingetragene Warenzeichen von Nuance Communications Inc. und ihren Tochtergesellschaften in den Vereinigten Staaten und anderen Ländern.
- MPEG Layer-3-Audiocodiertechnologie und Patente lizenziert von Fraunhofer IIS und Thomson.

Alle anderen Markenzeichen und eingetragenen Markenzeichen sind Markenzeichen und eingetragene Markenzeichen der jeweiligen Eigentümer. Im Handbuch sind die Markenzeichen und eingetragenen Markenzeichen, " $TM$ " und " $@$ " nicht in jedem Fall ausdrücklich gekennzeichnet.

Questa Guida di avvio rapido descrive solo le operazioni di base, ad esempio le modalità di registrazione, riproduzione o cancellazione dei messaggi. Le istruzioni per l'uso o che spiegano tutte le funzionalità e le funzioni sono fornite con il registratore IC sotto forma di file PDF in 16 lingue memorizzati sul CD-ROM in dotazione. È possibile copiare i file PDF delle istruzioni per l'uso sul computer. Inserire il CD-ROM in dotazione nell'unità CD-ROM del computer e seguire le istruzioni a schermo.

Se le istruzioni non vengono visualizzate sullo schermo, fare clic con il tasto destro sul CD-ROM in Windows Explorer per aprire, quindi fare doppio clic su [SetupLauncher.exe].

Tuttavia, si fornisce anche l'edizione inglese delleistruzioni per l'uso sotto forma di libretto.

## **Indice**

## **[Operazioni preliminari](#page-98-0)**

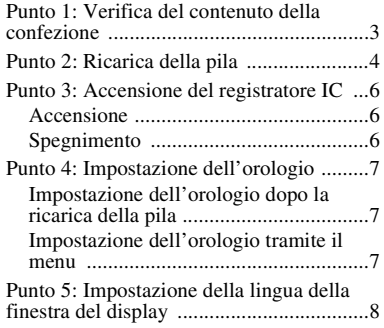

## **[Operazioni di base](#page-105-0)**

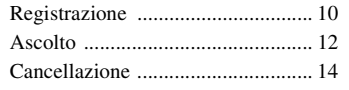

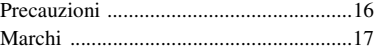

### <span id="page-98-0"></span>**Operazioni preliminari**

## <span id="page-98-1"></span>**Punto 1: Verifica del contenuto della confezione**

#### **Registratore IC (1)**

Rimuovere la pellicola sulla finestra del display prima di utilizzare il registratore IC.

#### **Pila ricaricabile NH-AAA (formato AAA) (1)**

**Cuffie stereo (1)**

#### **Cavo di supporto connessione USB (1)**

Se non è possibile collegare direttamente il registratore IC al computer, utilizzare il cavo di supporto connessione USB in dotazione.

#### **Custodia da trasporto (1)**

**Custodia per pila (1)**

#### **CD-ROM (1)**

**(Le istruzioni per l'uso sono allegate in formato PDF.)**

#### **Istruzioni per l'uso**

IT

# <span id="page-99-0"></span>**Punto 2: Ricarica della pila**

**1** Inserire una pila ricaricabile.

Far scorrere e sollevare il coperchio dello scomparto della pila, inserire una pila ricaricabile NH-AAA nella corretta polarità e chiudere il coperchio.

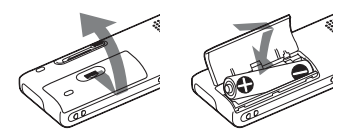

**2** Inserire il connettore USB del registratore IC nella porta USB del computer.

Far scorrere il regolatore USB posto nella parte posteriore del registratore IC nella direzione della freccia e inserire il connettore USB nella porta USB el computer già acceso.

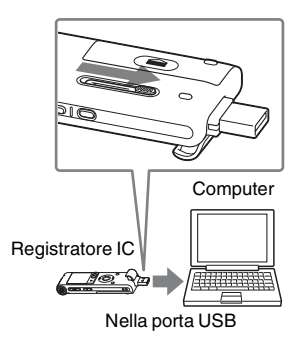

**3** Scollegare il registratore IC dal computer.

Attenersi alle procedure seguenti; in caso contrario, i file di dati eventualmente contenuti nel registratore IC potrebbero essere danneggiati o risultare inutilizzabili per la riproduzione.

1 Svolgere la seguente operazione sul computer.

Nella schermata di Windows, fare clic sull'icona presente nella parte inferiore del desktop del computer.

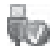

 $\rightarrow$  Fare clic su "Rimozione sicura periferica di archiviazione di massa USB".

L'icona può essere diversa a seconda dei vari sistemi operativi.

Nella schermata Macintosh,

trascinare e rilasciare la voce "IC

RECORDER" presente sul desktop nel "Cestino".

Per i dettagli sullo scollegamento del registratore IC da computer, consultare l'istruzioni per l'uso in dotazione con il computer.

- 2 Verificare che il display del registratore IC si spenga.
- 3 Scollegare il registratore IC dalla porta USB del computer e far scorrere il regolatore USB nella direzione della freccia per estrarre il connettore USB.

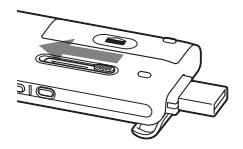

# <span id="page-101-0"></span>**Punto 3: Accensione del registratore IC**

### <span id="page-101-1"></span>**Accensione**

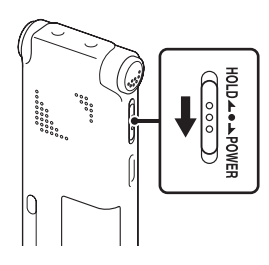

Far scorrere l'interruttore HOLD/POWER in direzione "POWER" per almeno 1 secondo. Il registratore IC si accende e viene visualizzato "Accessing...".

## <span id="page-101-2"></span>**Spegnimento**

Far scorrere l'interruttore HOLD/POWER in direzione "POWER" per almeno 2 secondi; viene visualizzato "Power Off" .

### **ζ<sup>***i***</sup>** Suggerimenti

• Se il registratore IC non deve essere utilizzato per un lungo periodo, si consiglia di spegnerlo.

• Se si lascia il registratore IC acceso ma inutilizzato per un periodo prolungato, viene attivata la funzione di spegnimento automatico (all'acquisto del registratore IC, il lasso di tempo che precede lo spegnimento automatico è impostato su "10min").

## <span id="page-102-0"></span>**Punto 4: Impostazione dell'orologio**

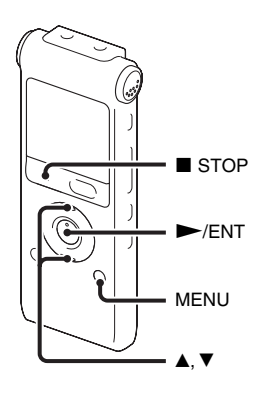

Per utilizzare la funzione di allarme o registrare la data e l'ora, è necessario impostare l'orologio.

Quando si inserisce la pila per la prima volta, viene visualizzata l'indicazione di impostazione dell'orologio. Se si inserisce la pila dopo che il registratore IC ne è rimasto sprovvisto per oltre 3 minuti, viene visualizzato "Set Date&Time" e la sezione dell'anno lampeggia nella finestra del display.

## <span id="page-102-1"></span>**Impostazione dell'orologio dopo la ricarica della pila**

**1** Premere  $\triangle$  o  $\nabla$  sul tasto di controllo per impostare l'anno, il mese, il giorno, l'ora e i minuti in sequenza, quindi premere  $\blacktriangleright$ /ENT.

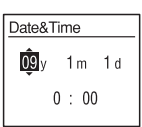

**2** Premere ■ STOP per tornare al display del modo di arresto.

### <span id="page-102-2"></span>**Impostazione dell'orologio tramite il menu**

Vedere "Impostazione dell'orologio tramite il menu" (pagina 14 nelle "Istruzioni per l'uso").

## <span id="page-103-0"></span>**Punto 5: Impostazione della lingua della finestra del display**

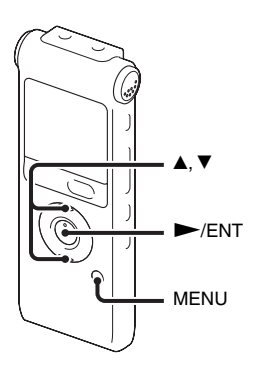

È possibile selezionare la lingua da utilizzare per i messaggi, i menu, i nomi delle cartelle, i nomi dei file, ecc. tra 6 lingue.

**1** Premere MENU per accedere al modo menu.

Viene visualizzata la finestra del modo menu.

**2** Premere  $\triangle$  o  $\nabla$  sul tasto di controllo per selezionare "Detail Menu", quindi  $premere$   $\blacktriangleright$ /ENT.

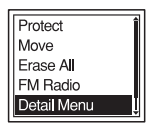

- **3** Premere  $\triangle$  o  $\nabla$  sul tasto di controllo per selezionare "Language", quindi premere  $\blacktriangleright$ /ENT.
- **4** Premere  $\triangle$  o  $\nabla$  sul tasto di controllo per selezionare la lingua da utilizzare, quindi  $premere$   $\blacktriangleright$ /ENT.

È possibile selezionare le seguenti lingue.

Deutsch (Tedesco), English (Inglese), Español (Spagnolo), Français (Francese), Italiano, Русский (Russo)

 $9^{\text{IT}}$ 

### <span id="page-105-0"></span>**Operazioni di base**

## <span id="page-105-1"></span>**Registrazione**

#### P **Nota**

• Prima di effettuare una registrazione, annullare il modo HOLD e accendere il registratore.

### **Selezione di una cartella**

**1** Premere  $\Box$  per visualizzare la finestra di selezione delle cartelle.

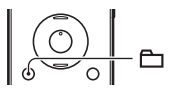

**2** Premere ▲ o ▼ sul tasto di controllo per selezionare la cartella nella quale registrare i messaggi ( $\Box$  FOLDER01-10). Al momento dell'acquisto del registratore IC, sono già

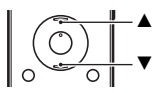

**IFOLDER01** TFOLDER02 **TFOLDER03 TFOLDER04 IFOLDER05** 

presenti 10 cartelle.

 $3$  Premere  $\blacktriangleright$ /ENT.

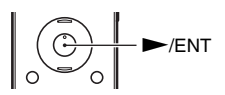

#### **Avvio della registrazione**

1 Premere ● REC/PAUSE nel modo di arresto. L'indicatore di funzionamento si illumina in rosso. Non è necessario tenere premuto  $\bullet$  REC/PAUSE durante la registrazione. Il nuovo messaggio verrà registrato automaticamente dopo l'ultimo messaggio registrato.

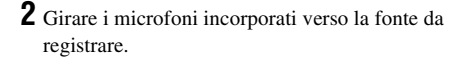

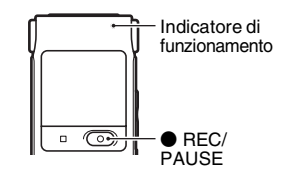

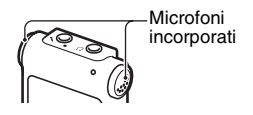

#### **Arresto della registrazione**

### **1** Premere **x** STOP.

Viene visualizzato "Accessing..." e il registratore IC si arresta in corrispondenza dell'inizio della registrazione corrente.

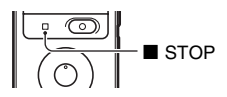

## <span id="page-107-0"></span>**Ascolto**

#### P **Nota**

• Prima di avviare la riproduzione, annullare il modo HOLD e accendere il registratore.

#### **Avvio della riproduzione**

 $1$  Premere  $\Box$ .

**2** Premere ▲ o ▼ sul tasto di controllo per selezionare la cartella.

**3** Premere  $\rightarrow$  sul tasto di controllo.

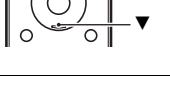

v

 $-\mathbf{r}$ 

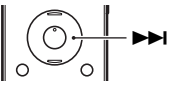

**4** Premere **▲** o ▼ sul tasto di controllo per selezionare il messaggio da riprodurre.

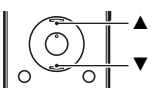

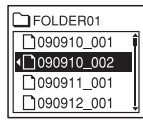
# $5$  Premere  $\blacktriangleright$ /ENT.

La riproduzione viene subito avviata e l'indicatore di funzionamento si illumina in verde (se "LED" è impostato su "OFF" nel menu, l'indicatore di funzionamento non si illumina).

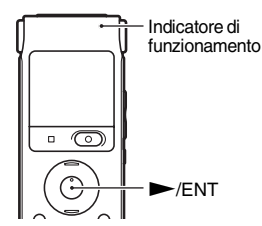

**6** Premere VOL +/– per regolare il volume.

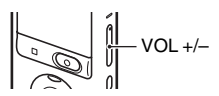

### **Arresto della riproduzione**

**1** Premere **x** STOP.

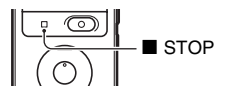

# **Cancellazione**

#### P **Note**

- Una volta cancellate, le registrazioni non possono più essere recuperate.
- Prima di cancellare un messaggio, annullare il modo HOLD e accendere il registratore.

# <span id="page-109-0"></span>**Selezione e cancellazione di un messaggio**

**1** Selezionare il messaggio da cancellare quando il registratore IC è in modo di arresto o di riproduzione.

# **2** Premere ERASE.

Viene visualizzato "Erase?" insieme al titolo del messaggio.

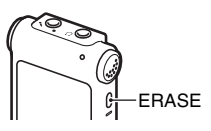

**3** Premere ▲ o ▼ sul tasto di controllo per selezionare "Execute".

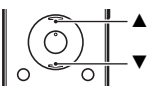

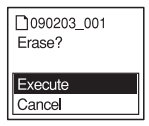

# $4$  Premere  $\blacktriangleright$ /ENT.

Viene visualizzato "Erasing..." nella finestra del display e il messaggio selezionato viene cancellato.

Quando si cancella un messaggio, quelli rimanenti vengono rinumerati in modo che non rimangano spazi tra i messaggi.

#### **Annullamento della cancellazione**

**1** Selezionare "Cancel" al punto 3 del paragrafo ["Selezione e cancellazione di un messaggio"](#page-109-0), quindi premere  $\rightharpoondown$ /ENT.

#### **Cancellazione di un altro messaggio**

Ripetere la stessa procedura dall'inizio.

#### **Cancellazione di una parte di un messaggio**

Dividere il messaggio in due parti, quindi ripetere la stessa procedura dall'inizio.

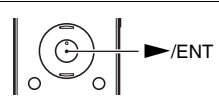

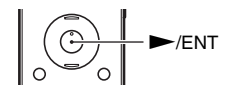

# **Precauzioni**

#### **Alimentazione**

Utilizzare l'apparecchio solo con alimentazione da 1,5 V o 1,2 V CC. Utilizzare una pila ricaricabile NH-AAA o una pila alcalina LR03 (formato AAA).

#### **Sicurezza**

Non utilizzare l'apparecchio durante la guida di auto, biciclette o qualsiasi veicolo a motore.

### **Uso**

- Non lasciare l'apparecchio in prossimità di fonti di calore o in luoghi soggetti a luce solare diretta, polvere eccessiva o urti meccanici.
- Qualora un oggetto solido o un liquido penetrino all'interno dell'apparecchio, rimuovere la pila e fare controllare l'apparecchio da personale qualificato prima di utilizzarlo nuovamente.
- Evitare il contatto tra l'acqua e l'unità. L'unità non è impermeabile. In particolare, prestare attenzione nelle seguenti situazioni.
- Quando l'unità è in tasca mentre l'utente è in bagno, ecc. Piegandosi, l'unità potrebbe cadere nell'acqua e bagnarsi.
- Quando l'unità viene utilizzata in ambienti dove potrebbe essere esposta alla pioggia, alla neve o all'umidità.
- In presenza di sudore. Se l'unità viene toccata con le mani bagnate o custodita nelle tasche di abiti sudati, l'unità potrebbe bagnarsi.
- Se si utilizzano le cuffie in un ambiente molto secco, è possibile avvertire dolore alle orecchie. Non si tratta di un malfunzionamento delle cuffie, ma di un fenomeno dovuto all'elettricità statica accumulata nel corpo. È possibile ridurre l'elettricità statica indossando abiti non sintetici, che prevengono la formazione di elettricità statica.

### **Disturbi**

• Se durante la registrazione o la riproduzione l'apparecchio viene collocato in prossimità di una fonte di alimentazione CA, una lampada a fluorescenza o un telefono cellulare, è possibile che si manifestino dei disturbi. • Se un oggetto, ad esempio un dito, sfiora o urta l'apparecchio durante la registrazione, potrebbero venire registrati dei disturbi.

#### **Manutenzione**

Per pulire le parti esterne, utilizzare un panno morbido leggermente inumidito con acqua. Non utilizzare alcol, benzene o solventi.

In caso di domande o problemi riguardanti l'apparecchio, rivolgersi al rivenditore Sony più vicino.

# Raccomandazioni di sicurezza **di presente manuale.**

Onde evitare l'eventuale perdita di dati causata da operazioni accidentali o problemi di funzionamento del registratore IC, si consiglia di salvare una copia di backup dei messaggi registrati su un registratore a cassette, un computer e così via.

# **Marchi**

- Microsoft, Windows, Windows Vista e Windows Media sono marchi registrati o marchi di Microsoft Corporation negli Stati Uniti e/o in altri paesi.
- Apple, Macintosh e Mac OS sono marchi di Apple Inc. registrati negli Stati Uniti e in altri paesi.
- Nuance, il logo Nuance, Dragon, Dragon NaturallySpeaking e RealSpeak sono marchi commerciali e/o marchi registrati di Nuance Communications Inc. e/o delle sue affiliate negli Stati Uniti d'America e in altri paesi.
- Tecnologia per la codifica audio MPEG Layer-3 e brevetti concessi in licenza da Fraunhofer IIS e Thomson.

Tutti gli altri marchi o marchi registrati sono di proprietà delle rispettive aziende. Inoltre, " ™ " e " ® " non sono indicati in ogni occorrenza nel

http://www.sony.net/

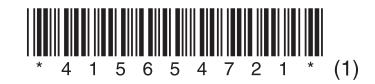